<span id="page-0-0"></span>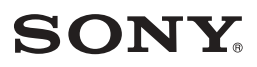

3-238-339-**03**(1)

# **ICレコーダー**

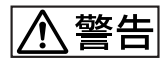

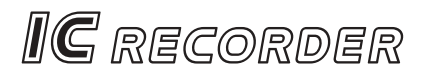

## **ICD-MS500**

©2001 Sony Corporation

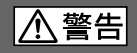

- $\bullet$
- $\bullet$
- 
- 万一異常が起きたら、お買い上げ店またはソニーサービス窓口に修

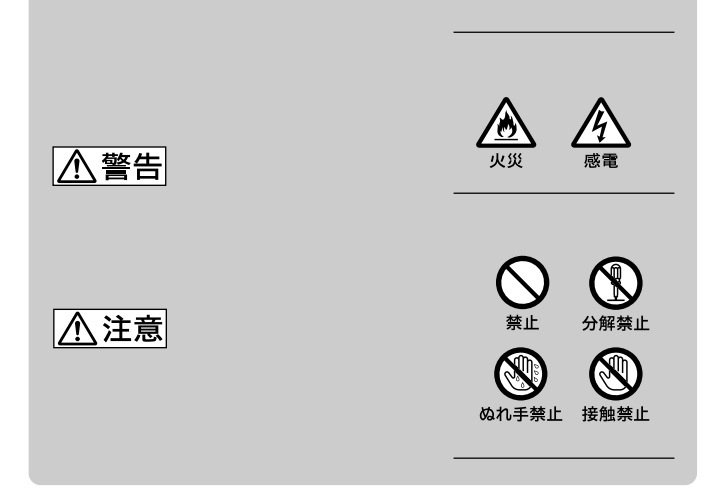

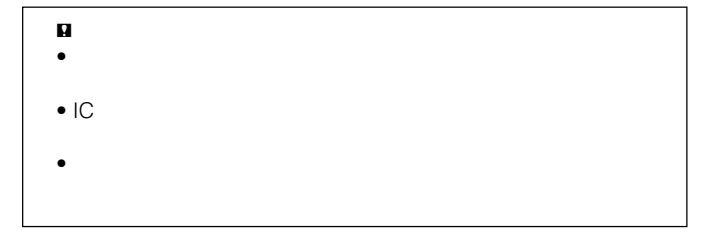

Program ©1999, 2000, 2001 Sony Corporation Documentation © 2001 Sony Corporation

Memory Stick Voice Editor

Microsoft® DirectX® © 2001 Microsoft Corporation. All Rights Reserved.

• "Memory Stick" "メモリースティック" および は、ソニー株式会社の

- "MagicGate Memory Stick"\* ळ्ढ
- $\overline{\phantom{a}}$  "LPEC"
- IBM PC/AT International Business Machines Corporation
- Microsoft Windows Microsoft Corporation

Copyright ©1995 Microsoft Corporation. All Rights Reserved. Portion Copyright ©1995 Microsoft Corporation

- Pentium Intel Corporation
- Macintosh
- Dragon Systems Dragon Speech L&H
- Eudora Eudora Pro QUALCOMM Incorporated
- その他、本書で登場するシステム名、製品名は、一般に各開発メーカーの登録商

 $T M \odot$ 

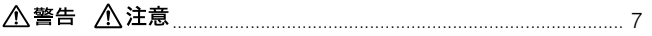

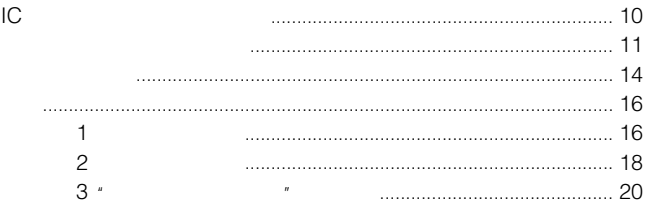

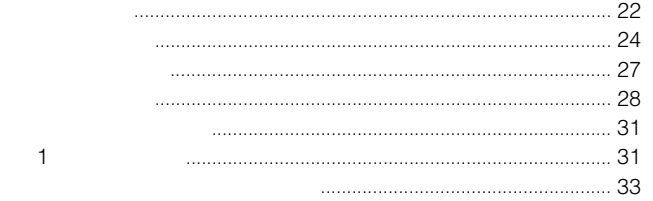

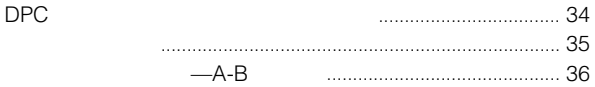

<span id="page-4-0"></span>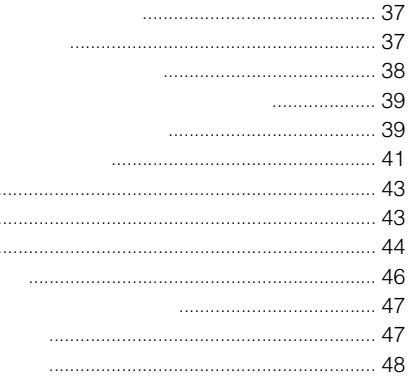

 $\cdot$  $\cdots$  $\ldots$ 

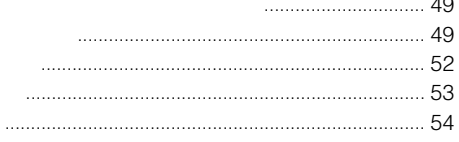

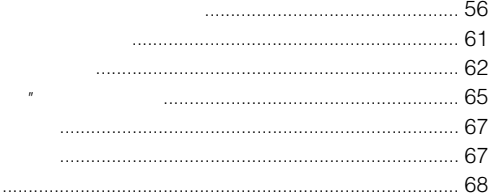

 $\mathcal{E}$ 5

 $\overline{\phantom{a}}$ 

. .

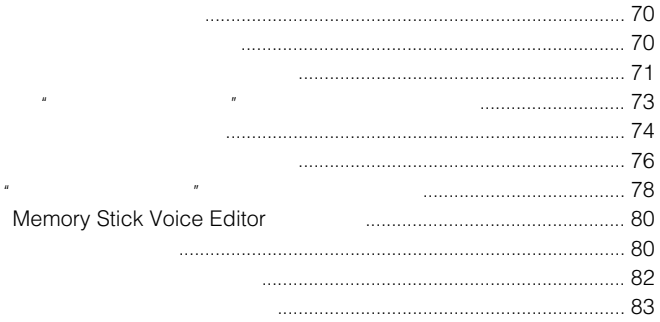

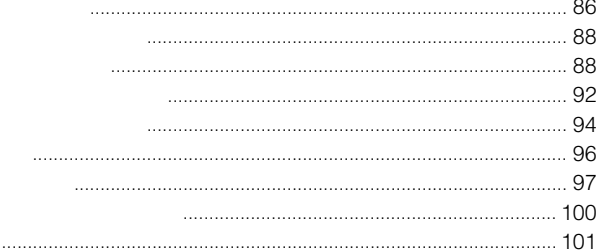

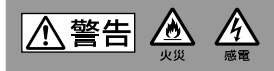

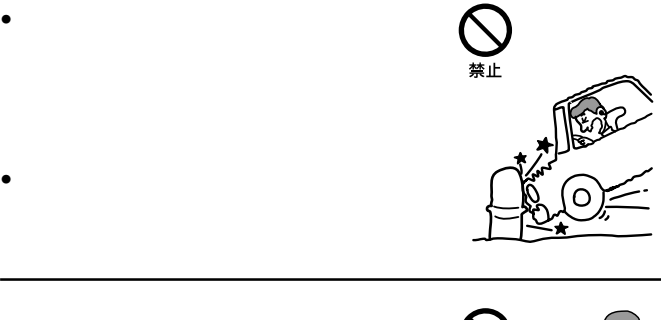

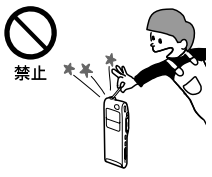

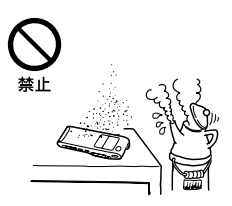

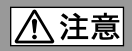

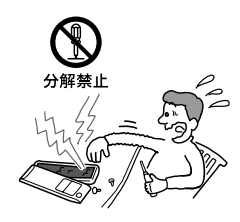

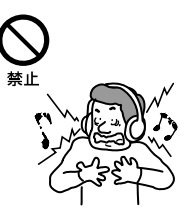

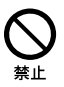

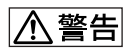

- しかいこう しゅうしょう こうしゅうしょう
- $\bullet$  +  $\bullet$   $\bullet$   $\bullet$
- $\bullet$   $\bullet$   $\bullet$   $\bullet$   $\bullet$   $\bullet$   $\bullet$
- 
- 火の中に入れない。分解、加熱しない。  $\bullet$  - The state  $\bullet$  - The state  $\bullet$  - The state  $\bullet$  - The state  $\bullet$
- 
- $\bullet$
- $\bullet$  +  $\bullet$  +  $\bullet$
- $\bullet$  and  $\bullet$  and  $\bullet$  and  $\bullet$  and  $\bullet$  and  $\bullet$  and  $\bullet$  and  $\bullet$  and  $\bullet$  and  $\bullet$
- $\bullet$

- **A注意**
- $\bullet$  +  $\bullet$  +  $\bullet$

**ICレコーダーでの録音について**  $IC$ B**お使いになる前に**

 $IC$ 

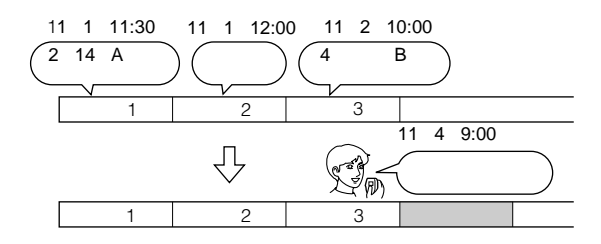

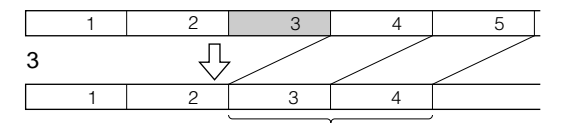

**●"メモリースティック"とは?**  $\mathbf{u}$ 

 $\mathsf{IC}$  $\boldsymbol{n}$  $\uparrow$   $\qquad$   $\qquad$ 

**●本機で使える"メモリースティック"の種類** 16MB \*  $\mathbf{R}$ 

 $\mu$  $\mu$  and  $\mu$   $\mu$ 

 $\overline{R}$ 

 $\mathbf{u}$ 

11  $($ 

#### **メモリ-スティックについて(つづき)**

### **●1枚の"メモリースティック"に録音できる 時間の目安\***

録音可能時間は、使用条件により異なります。 詳しくは94ページ「システム上の制約」をご覧ください。

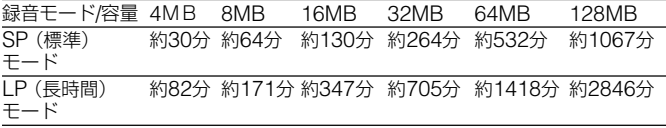

\* 各 "メモリースティック"をICD-MS500用としてのみ使用、初期状態 (3フォルダ)で連続録音した場合

#### **●本機での音声の記録方式**

本機は、録音した音声データを「メモリースティックVOICEフォーマ ット(msv)」(LPEC形式)で圧縮/記録しています。ファイル拡張 子は「.msv」です。また、音声ファイルは、用件の順番などの情報を 管理する専用の「メッセージリストファイル(msfファイル)」ととも に、「VOICEフォルダ」として、"メモリースティック"に保存されま す。

付属のアプリケーションソフトウェア「Memory Stick Voice Editor 2.0」を使えば、"メモリースティック"に記録した用件をパソ コン上で再生・編集することもできます。

■ ご注意

"メモリースティック"をパソコンに差し込むと、"メモリースティック"のド ライブの中身をWindowsのエクスプローラなどで表示することができます が、用件をパソコン上で再生・編集するときは、必ず付属のアプリケーショ ンソフトウェア「Memory Stick Voice Editor 2.0」をお使いください。

 $\mu$   $\mu$ 

 $\mu$ 

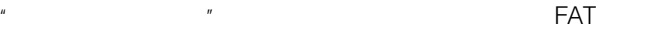

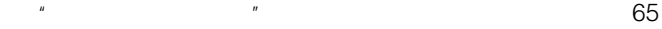

 $\blacksquare$ 

 $\mathbb{R}^n$   $\mathbb{R}^n$ 

 $R$ 

 $\mathcal{M}$ 

- IC  $\mu$   $\mu$   $\sigma$ 音できるICレコーダーです。 • " 76MB 347
- LP / 130 SP 964 \*1)
- $340 *2$ •  $49$
- $IC$

Memory Stick Voice Editor

• 多彩な録音・再生・編集機能  $29$ 

30  $10 \hspace{1.5cm} 3$ 

 $\frac{37}{37}$ 

1 A-B 30 36

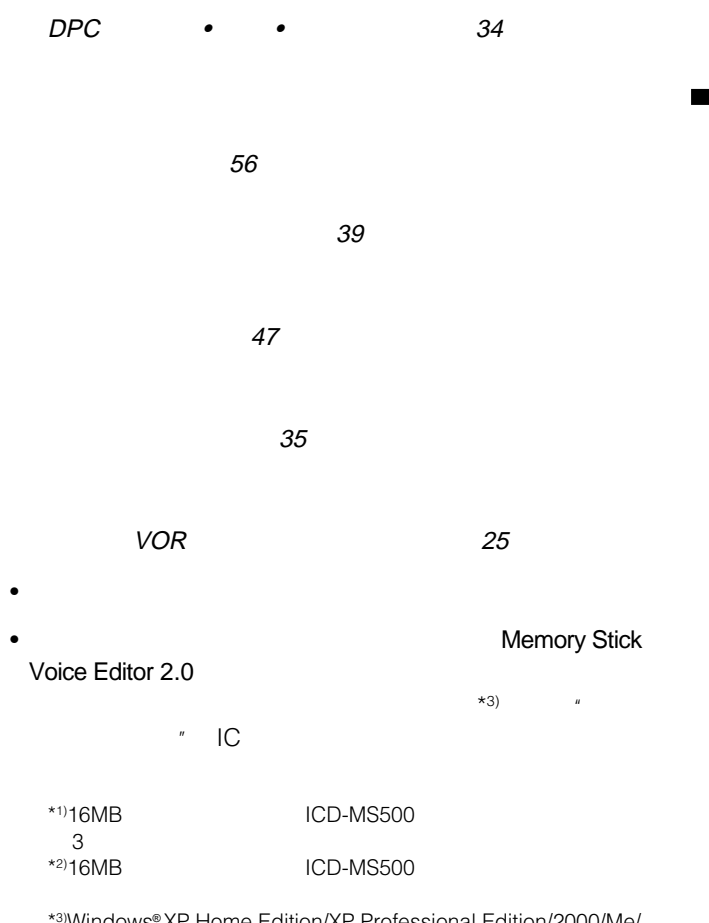

\*3)Windows® XP Home Edition/XP Professional Edition/2000/Me/ 98/98 Second Edition

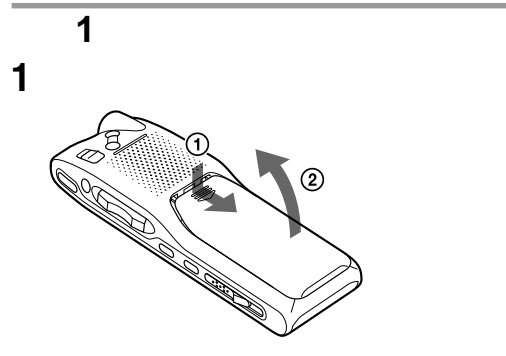

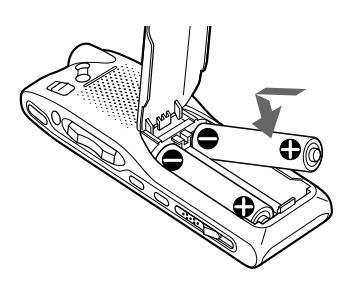

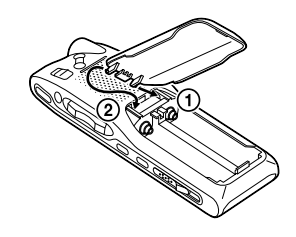

滅します。「準備2: 時計を合わせる」 18 19ページ)の手順3 5

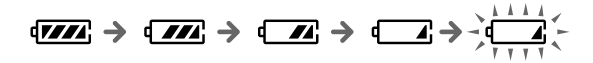

LOW BATTERY

 $\bullet$  -  $\bullet$  30  $\bullet$  30  $\bullet$  30  $\bullet$  30  $\bullet$  30  $\bullet$  30  $\bullet$  30  $\bullet$  30  $\bullet$  30  $\bullet$  30  $\bullet$ 

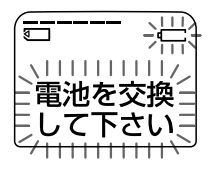

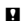

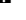

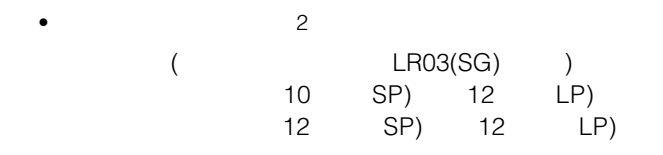

 $\mathbf{p}$ 

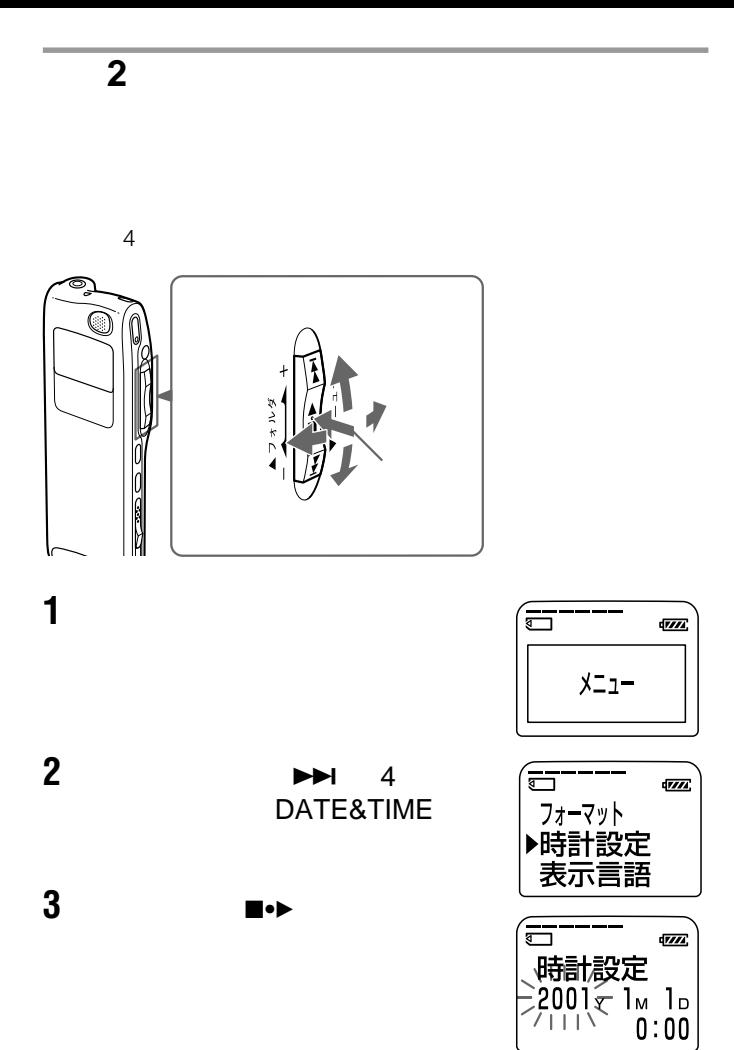

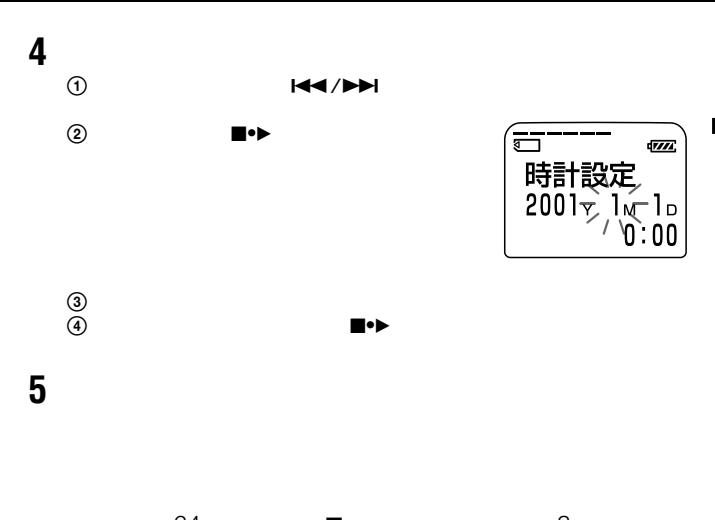

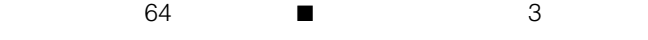

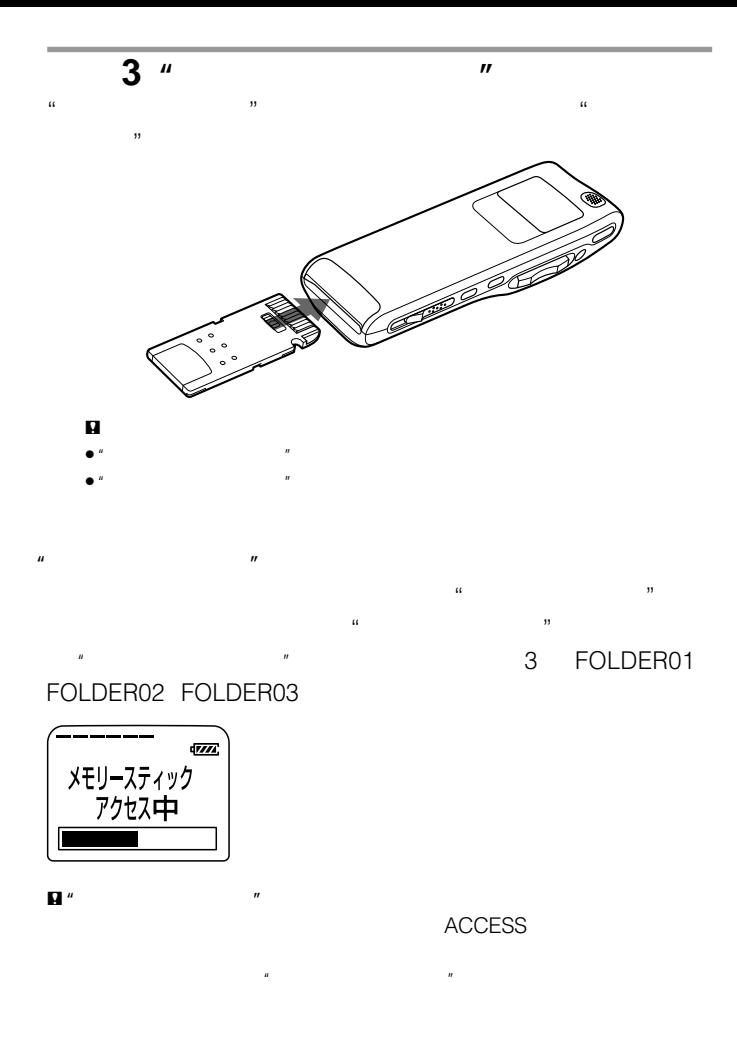

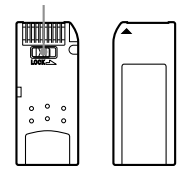

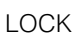

 $\mathbb{R}$ 

<span id="page-20-0"></span> $\mathbf{u} = \mathbf{v}$ 

 $\mathbb{R}$ 

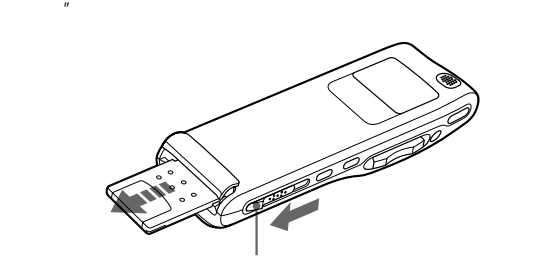

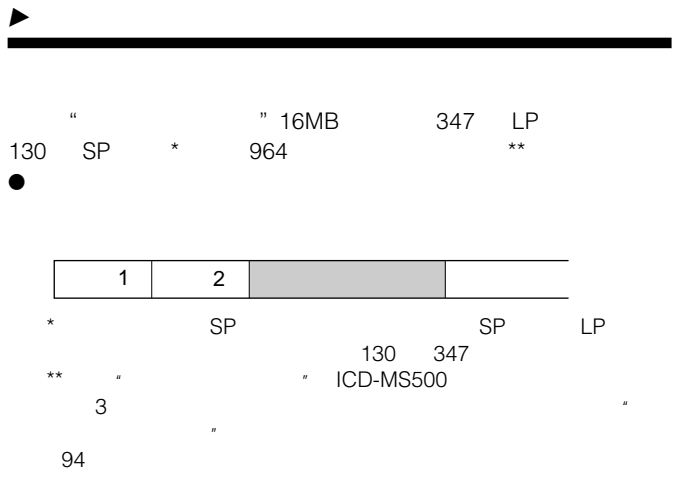

 $\mathbf{q}$ 

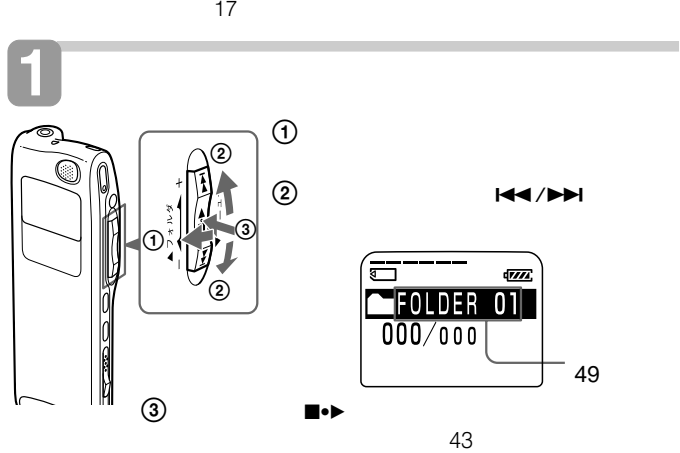

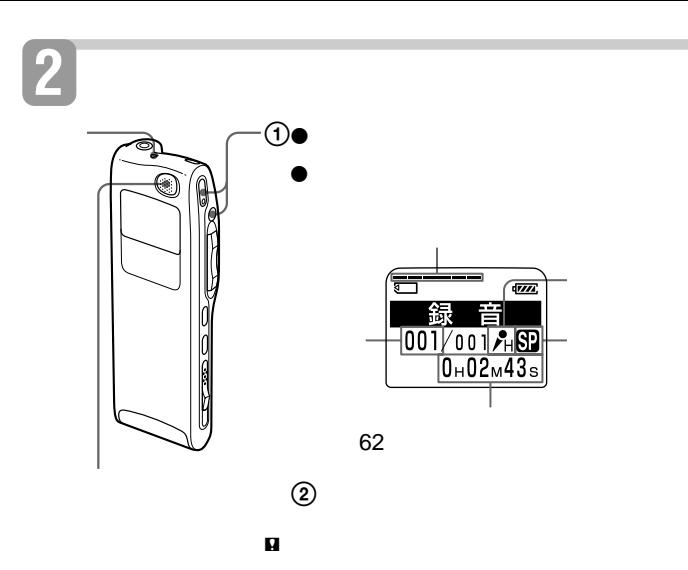

**3 録音を止める**

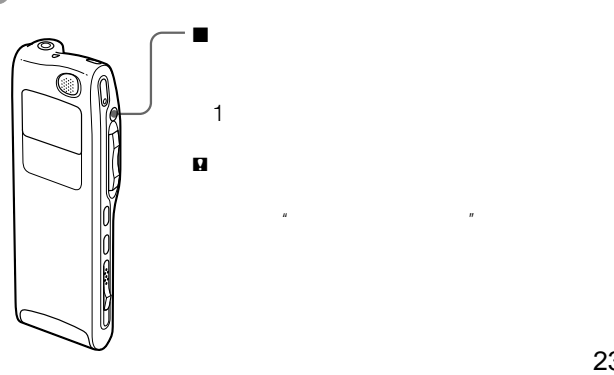

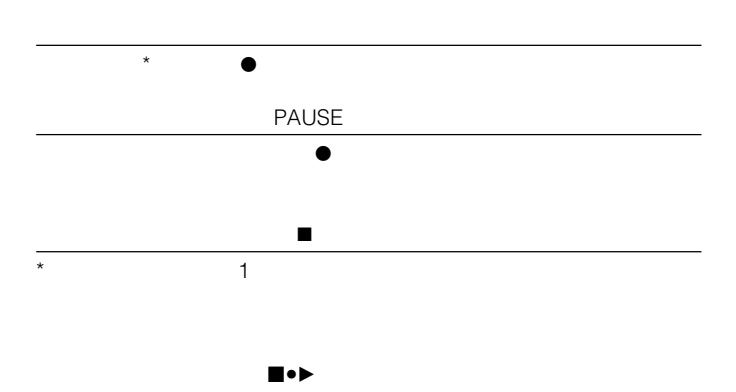

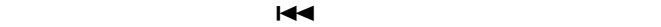

 $38<sub>3</sub>$ 

37 38

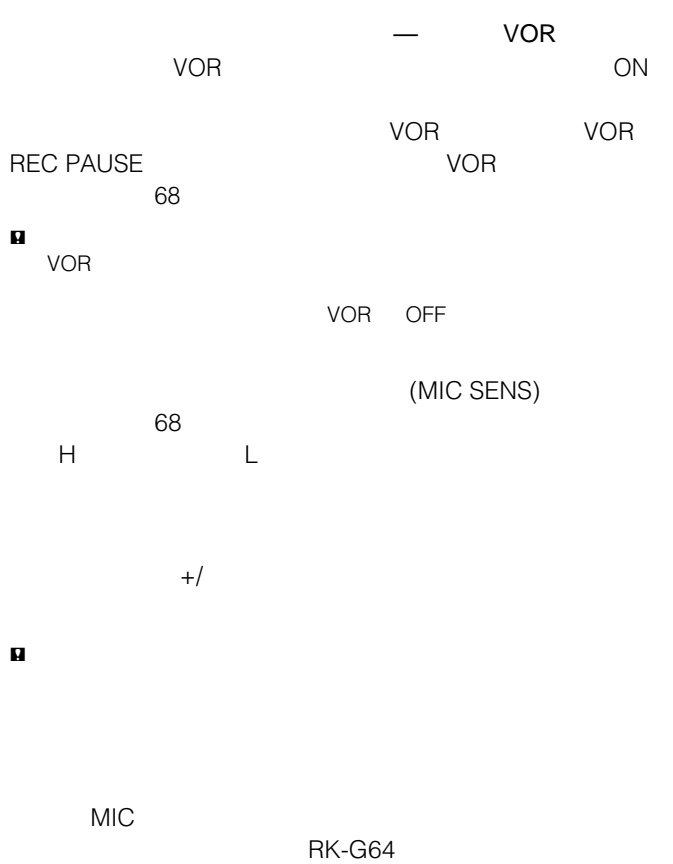

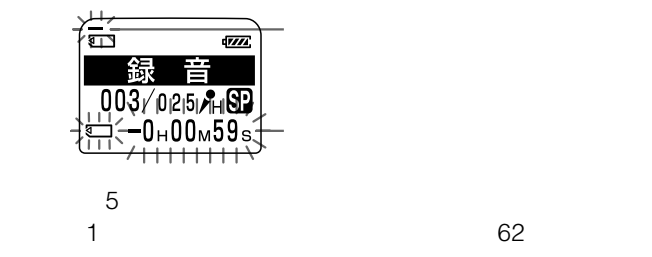

 $\mathcal{H}$ 

 $\mu$ 

 $\epsilon$ 

SPACE

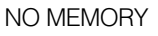

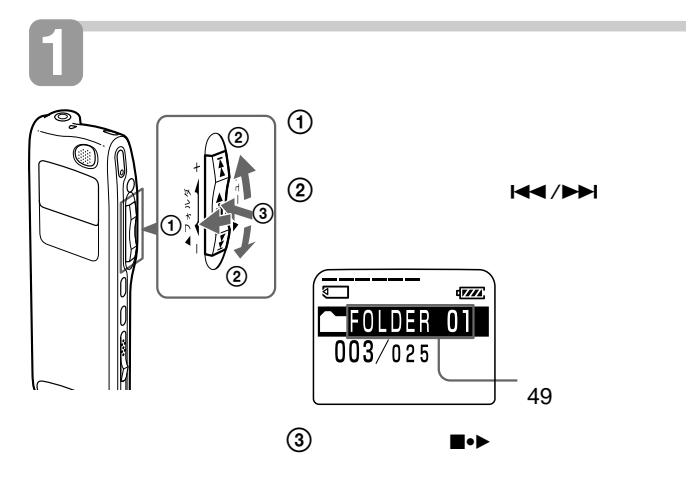

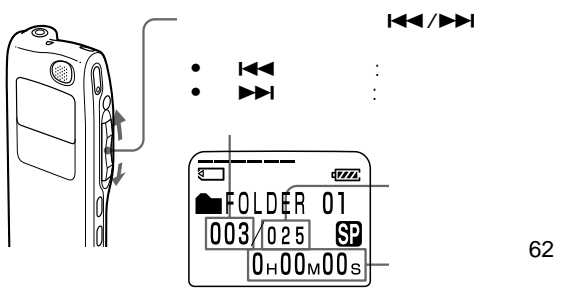

設定した表示(62ページ)が

もちゃくときは、手順1からには、手順1からには、手順1からには、手順1からには、手順1からには、手順1からには、手順1からには、手順1からには、手順1からには、手順1からには、手順1からには、手順1か

**3 再生を始める**

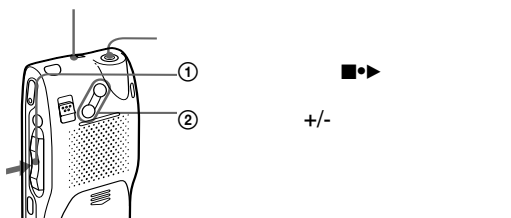

 $1$ つの用作の用作の用作の用作の用作の用作の

 $\partial F$ 

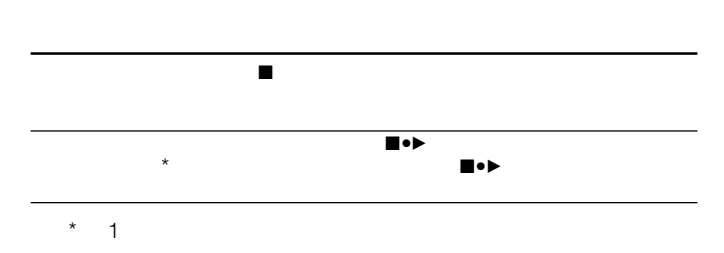

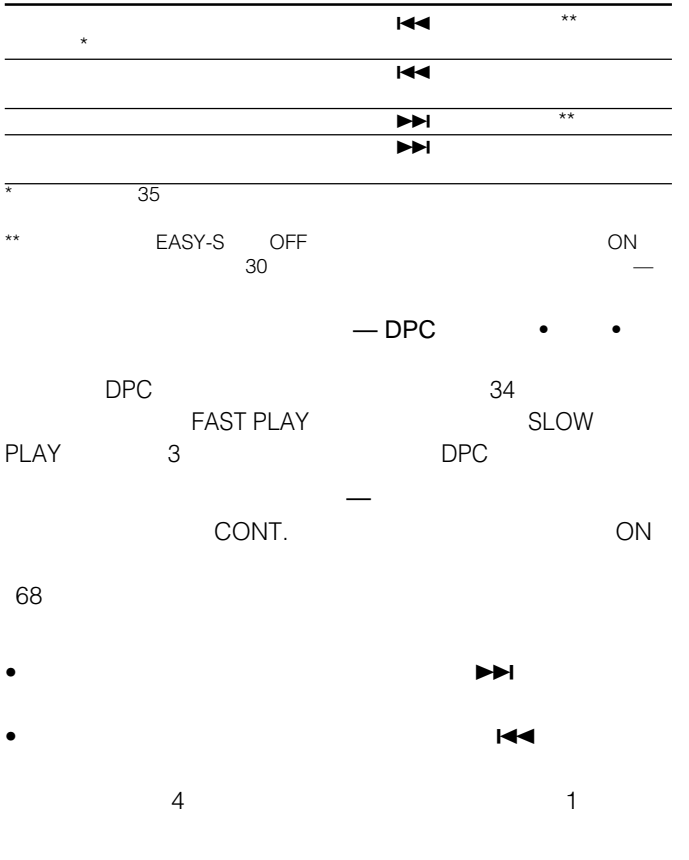

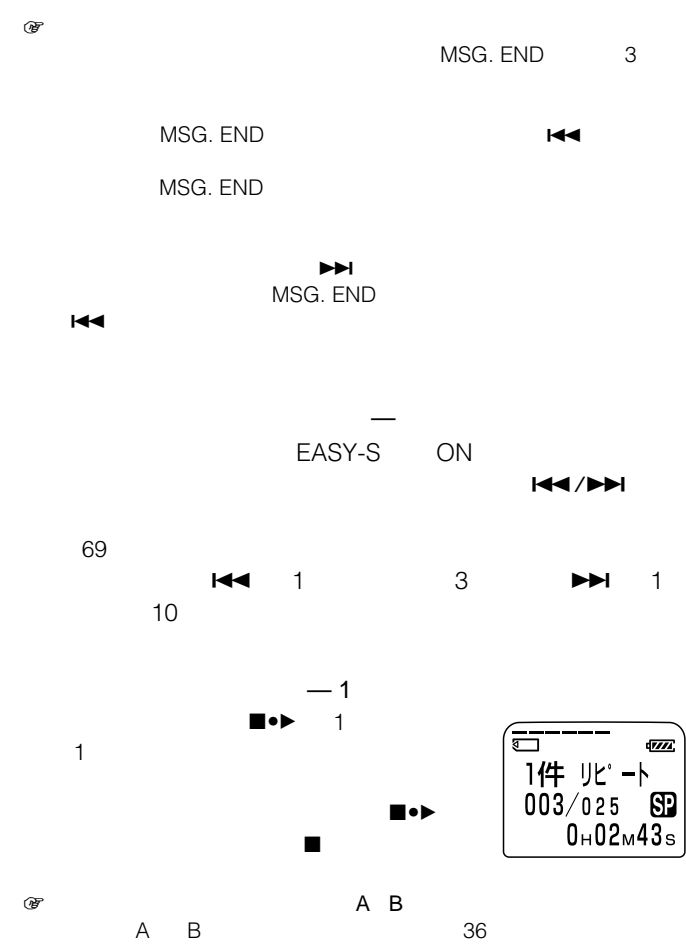

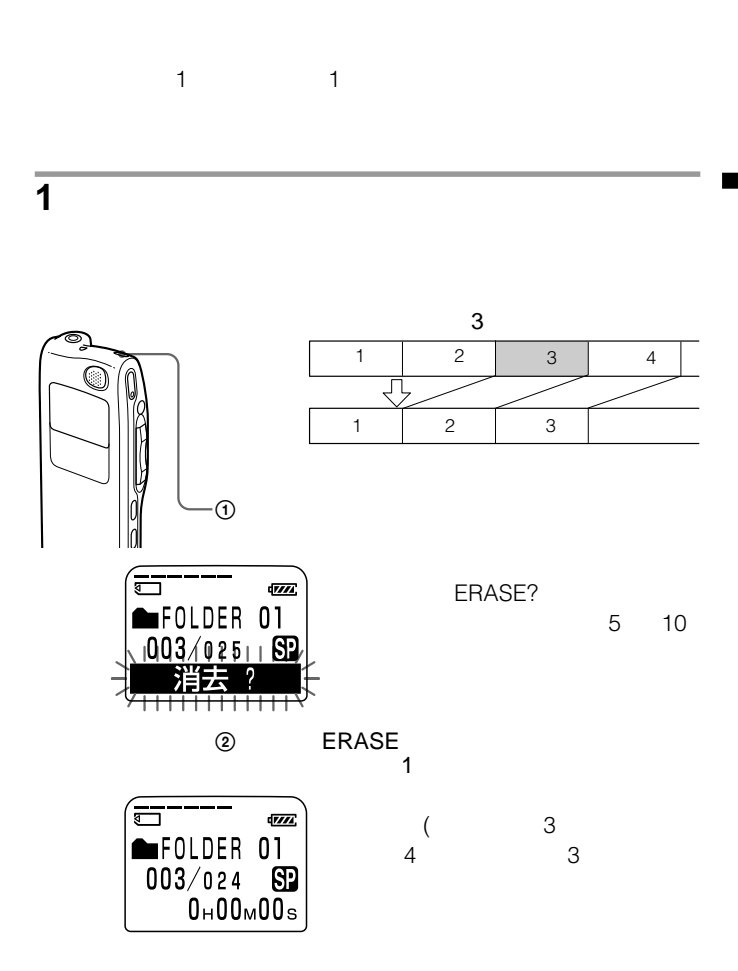

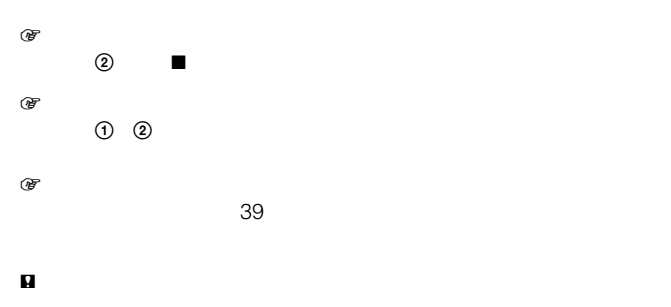

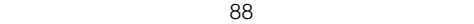

<u>e an</u>

<span id="page-32-0"></span> $1$ つのフォル $\mathcal A$ 

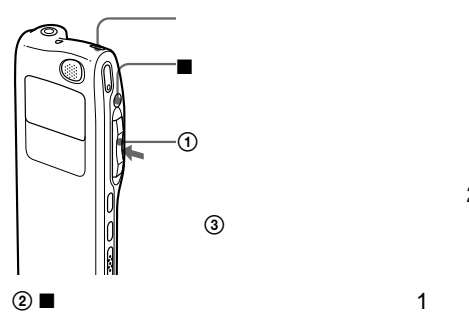

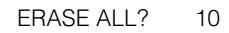

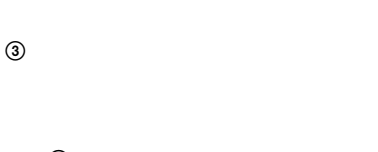

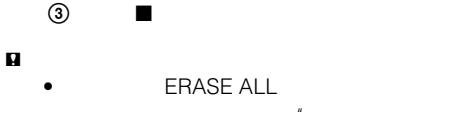

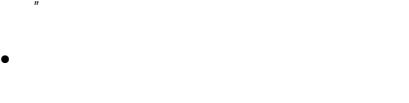

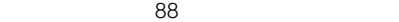

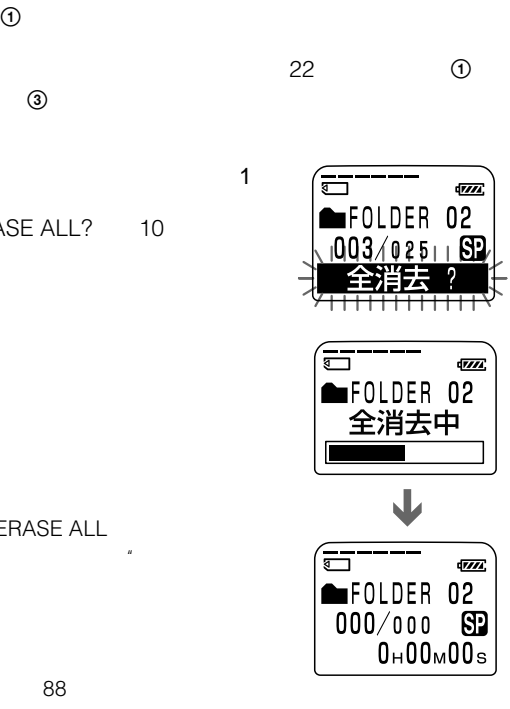

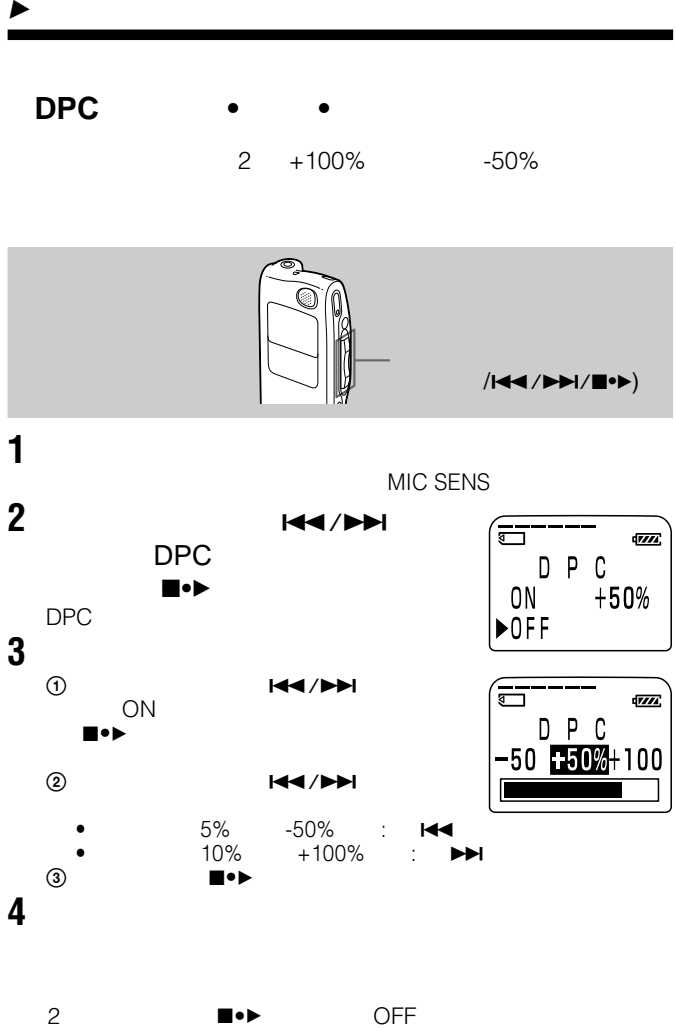

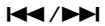

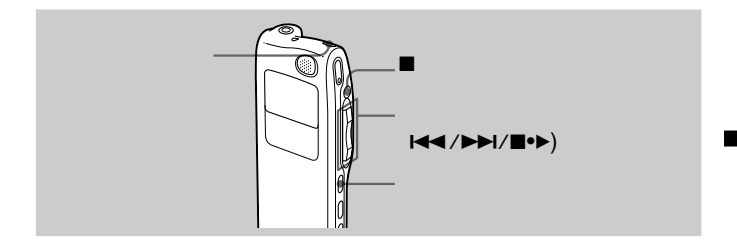

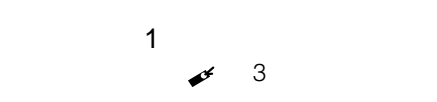

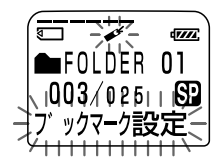

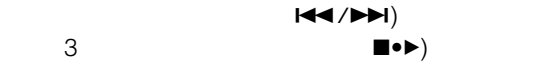

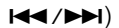

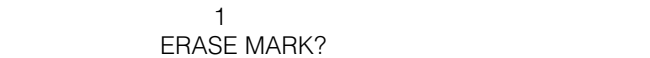

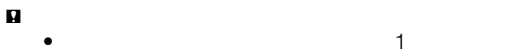

**指定した区間を繰り返し聞く—A-Bリピート**

 $A$ 

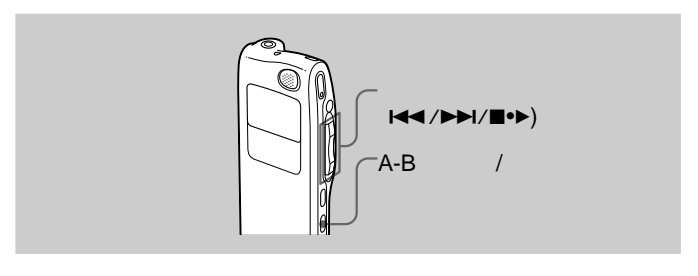

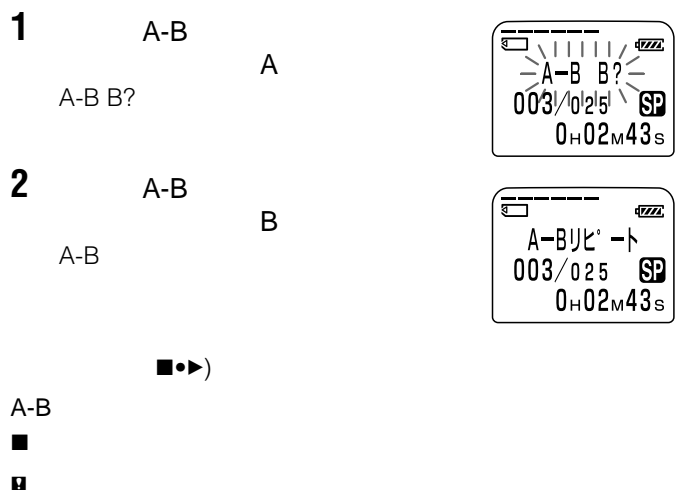

- $A-B$
- $\bullet$  Because  $\bullet$  Because  $\bullet$ B点になります。
- 36
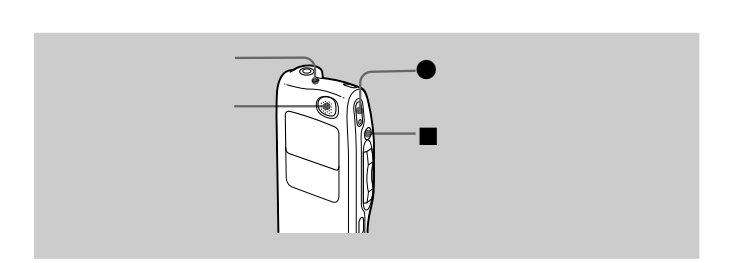

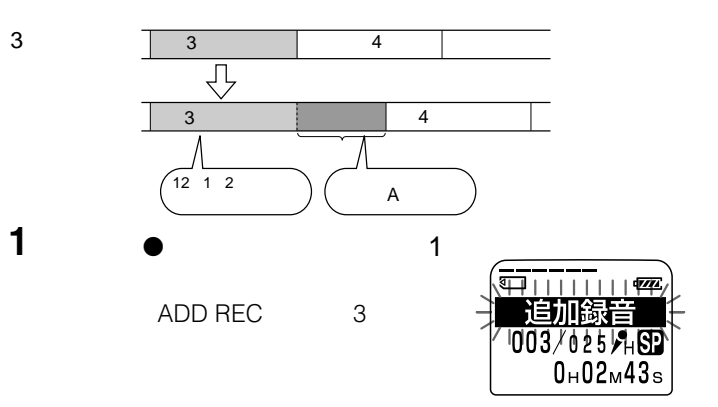

<sup>z</sup>録音/一時停止ボタンまたはx停止ボタンを押して録音

 $\blacktriangleright$ 

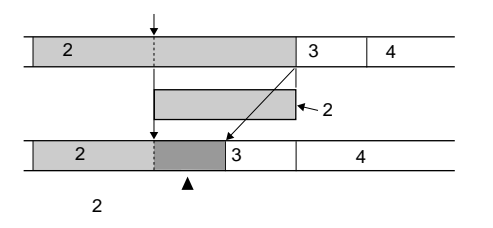

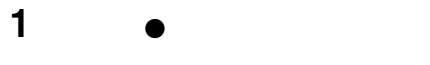

OVERWRITE?

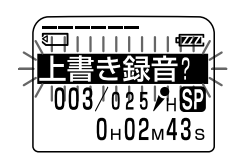

 ● 2000 ★ 1000 ★ 1000 ★ 1000 ★ 1000 ★ 1000 ★ 1000 ★ 1000 ★ 1000 ★ 1000 ★ 1000 ★ 1000 ★ 1000 ★ 1000 ★ 1000 ★ 1000 ★ 1000 ★ 1000 ★ 1000 ★ 1000 ★ 1000 ★ 1000 ★ 1000 ★ 1000 ★ 1000 ★ 1000 ★ 1000 ★ 1000 ★ 1000 ★ 1000 ★ 1000 **RECORDING** 

 $\bullet$  SP  $LP$ • メモリー残量が不足している場合は上書き録音ができません。詳しくは

 $88\,$ 

■

 $\blacksquare$ 

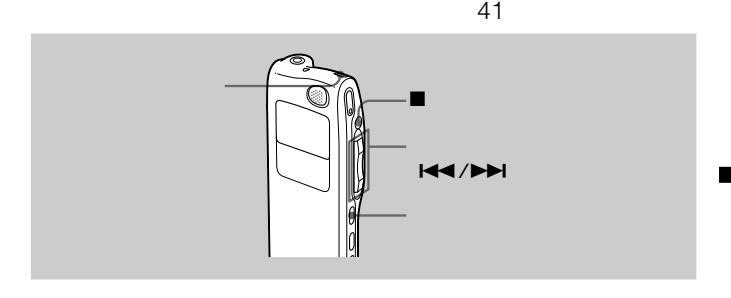

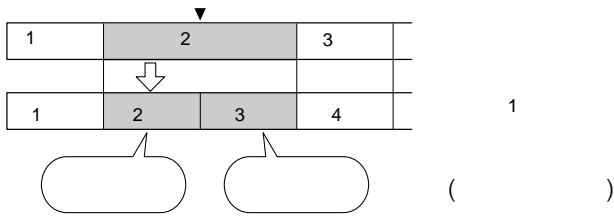

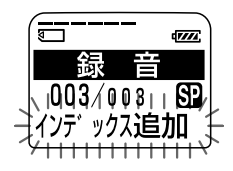

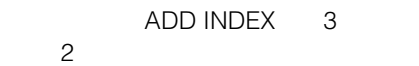

**用件をふたつに分ける/つなげる — インデックス追加/**

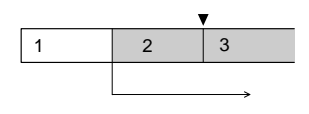

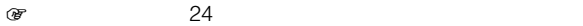

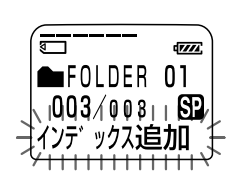

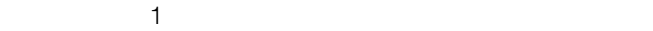

 $\sim$  300  $\sim$  300  $\sim$  300  $\sim$  300  $\sim$  300  $\sim$  300  $\sim$  300  $\sim$  300  $\sim$  300  $\sim$ 

 $H = \frac{1}{2}$ 

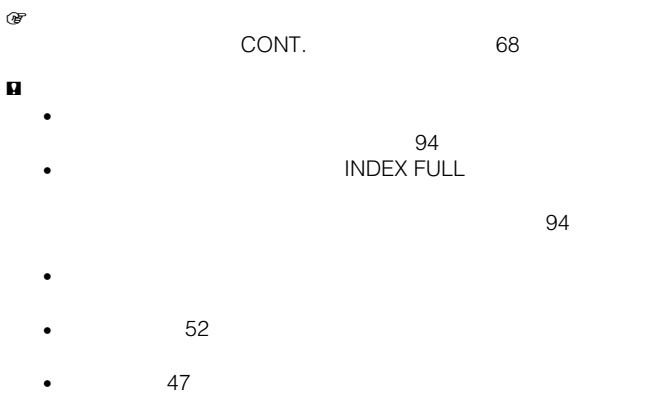

 $\bullet$   $\bullet$ 

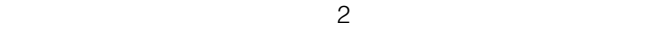

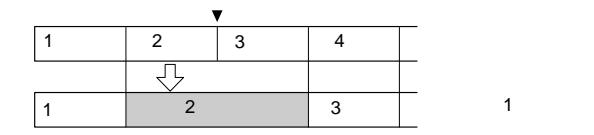

- 
- 1 **1**  $\left| \frac{44}{\sqrt{2}} \right|$  2
	-

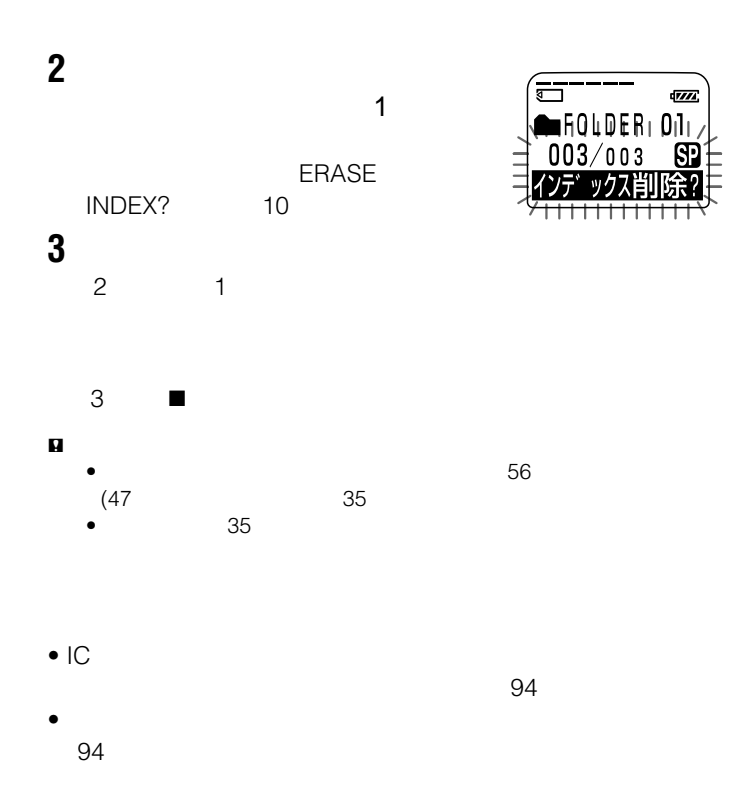

**用件をふたつに分ける/つなげる — インデックス追加/**

FOLDER01 02 03 3

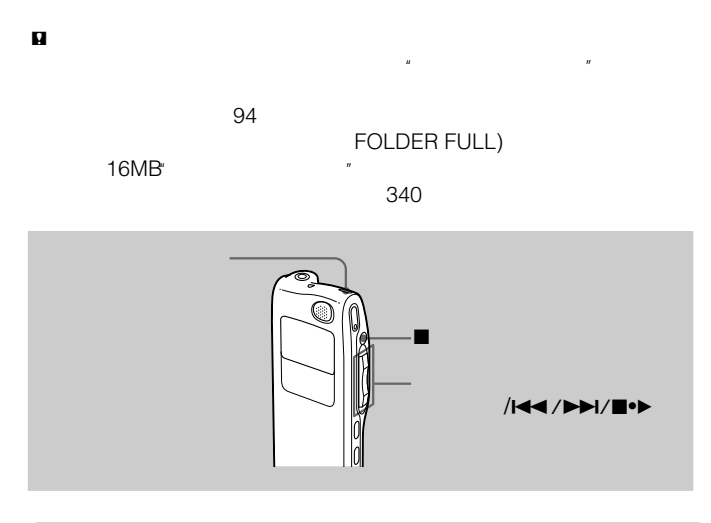

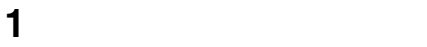

**2**  $\leftarrow$   $\leftarrow$  2 NEW FOLDER ■●

43

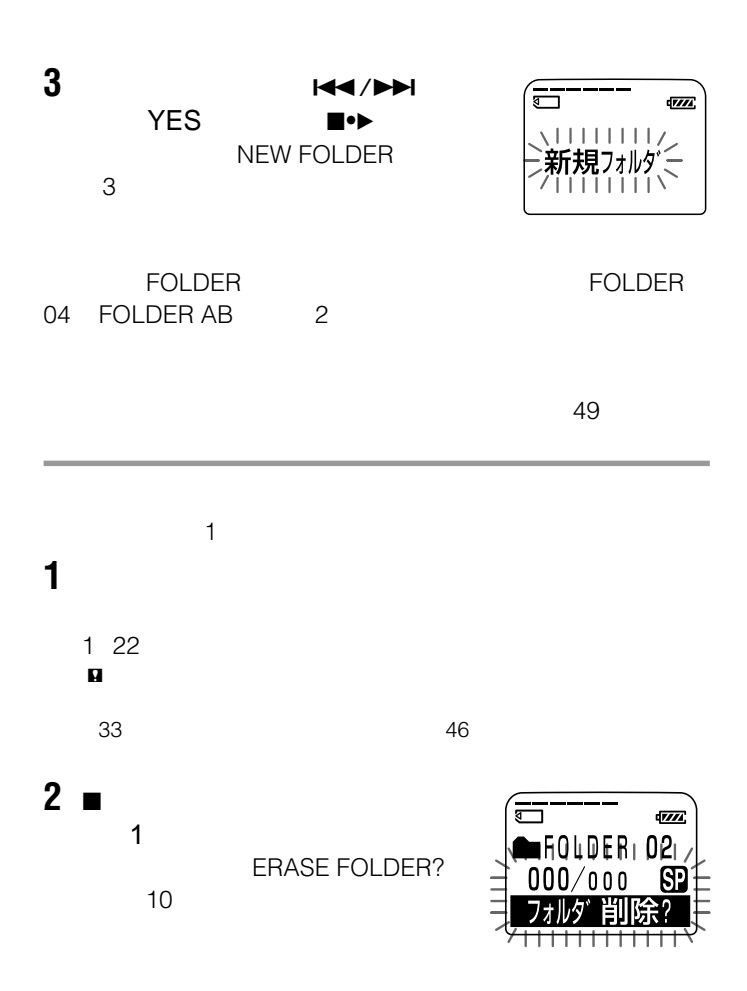

# $3$  $\blacksquare$ •  $\blacksquare$  1000  $\blacksquare$  1000  $\blacksquare$  1000  $\blacksquare$  1000  $\blacksquare$

•  $02$ 

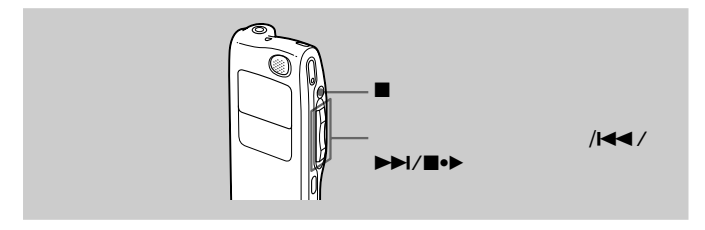

### FOLDER02 3 FOLDER03

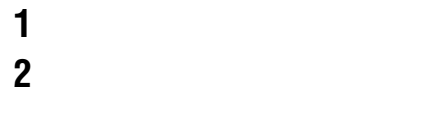

#### ? MOVE MSG.? 用件の頭の5秒と最後の5秒が10回繰り返

 $\blacksquare \rightarrow \blacksquare$ 

3  $H(A)$ 

1 途中でフォルダの移動をやめるには  $3$ 

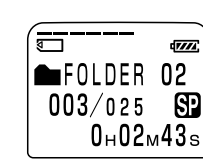

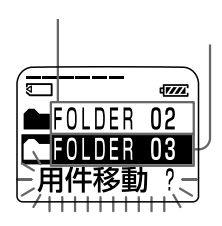

 $\mathbf{p}$ 

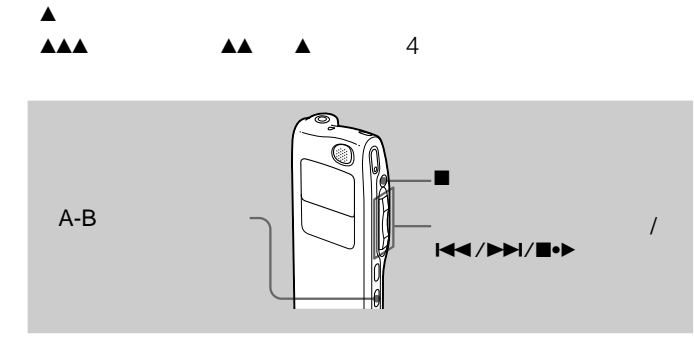

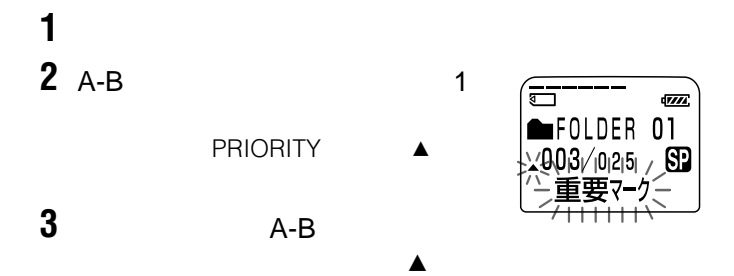

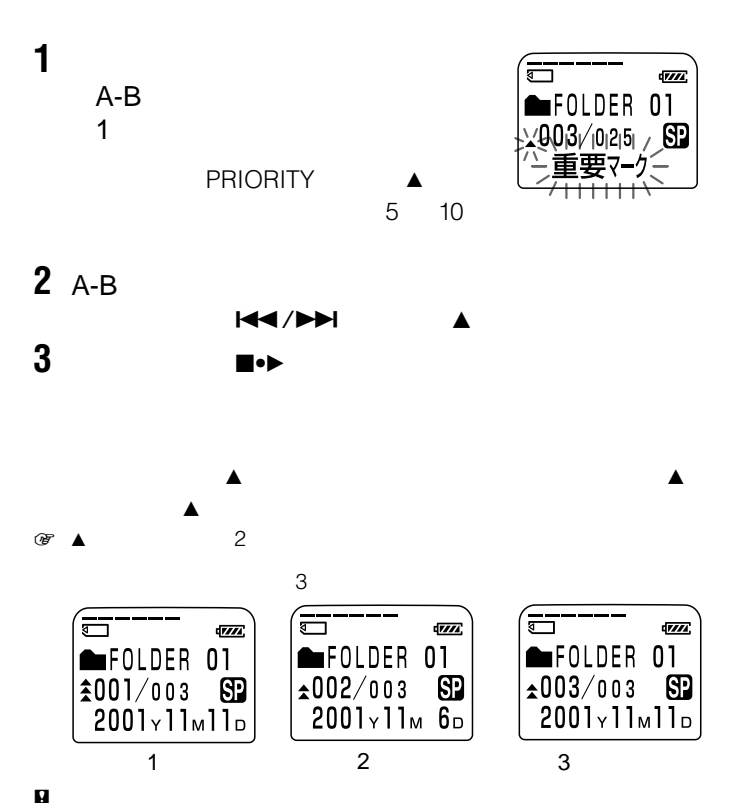

Memory Stick Voice Editor

1 The Memory Stick Voice Editor

#### Memory Stick Voice Editor

 $\mathbf{p}$ 

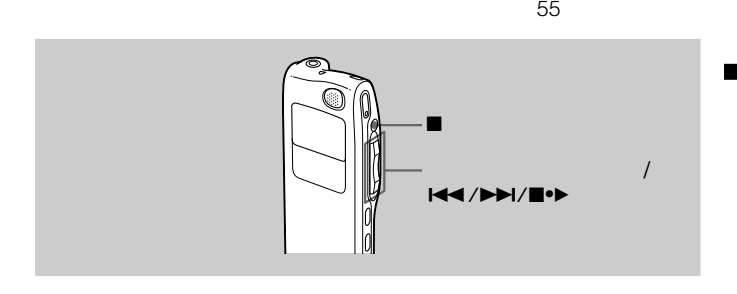

### FOLDER03

**1** シーソーキーをメニュー側に倒す。

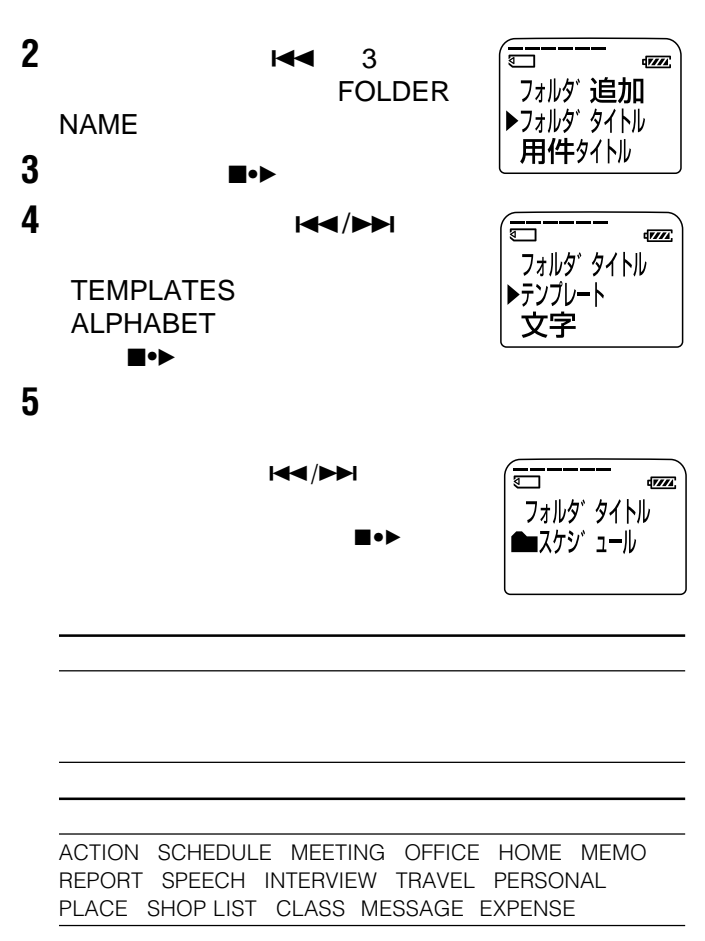

 $1\text{er}\bullet$  1980  $1\text{er}\bullet$  1990  $1\text{er}\bullet$  1990  $1\text{er}\bullet$  1990  $1\text{er}\bullet$  1991  $1\text{er}\bullet$  1991  $1\text{er}\bullet$  1991  $1\text{er}\bullet$  1991  $1\text{er}\bullet$  1991  $1\text{er}\bullet$  1991  $1\text{er}\bullet$  1991  $1\text{er}\bullet$  1991  $1\text{er}\bullet$  1991  $1\text{er}\bullet$  1991  $1\text{er}\bullet$  1 ENGLISH

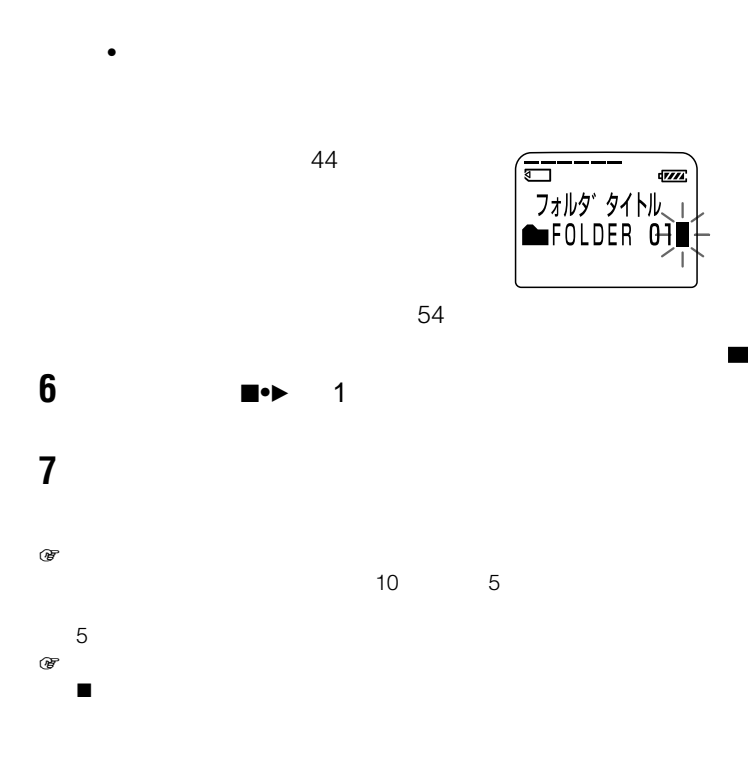

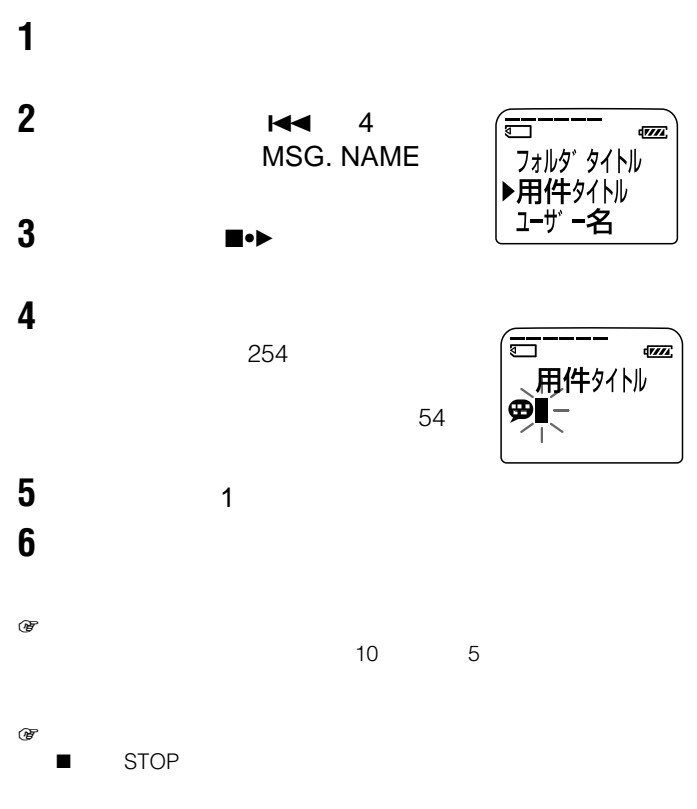

IC

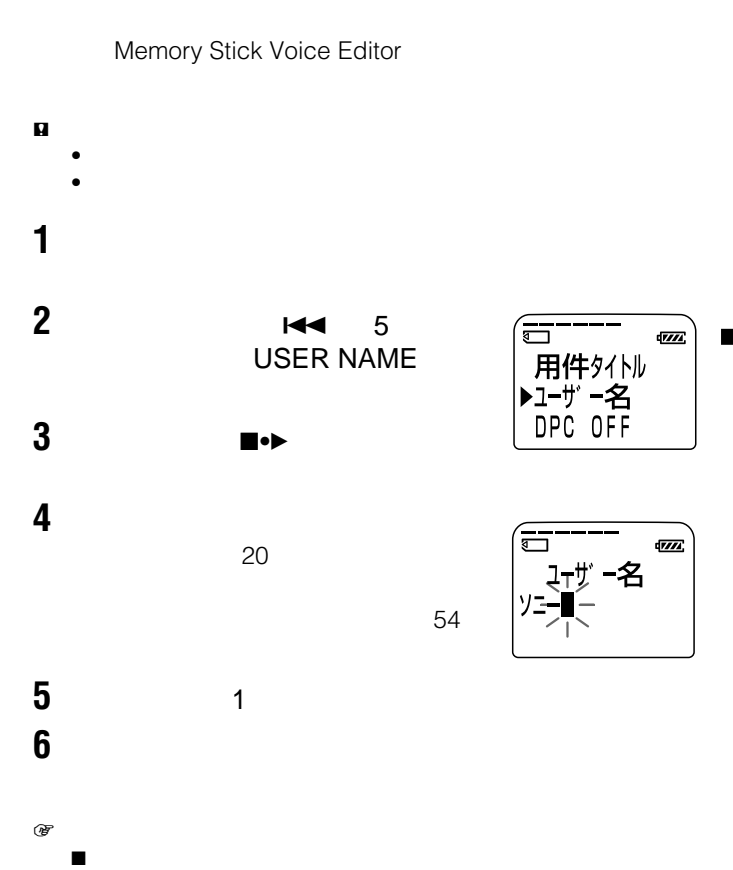

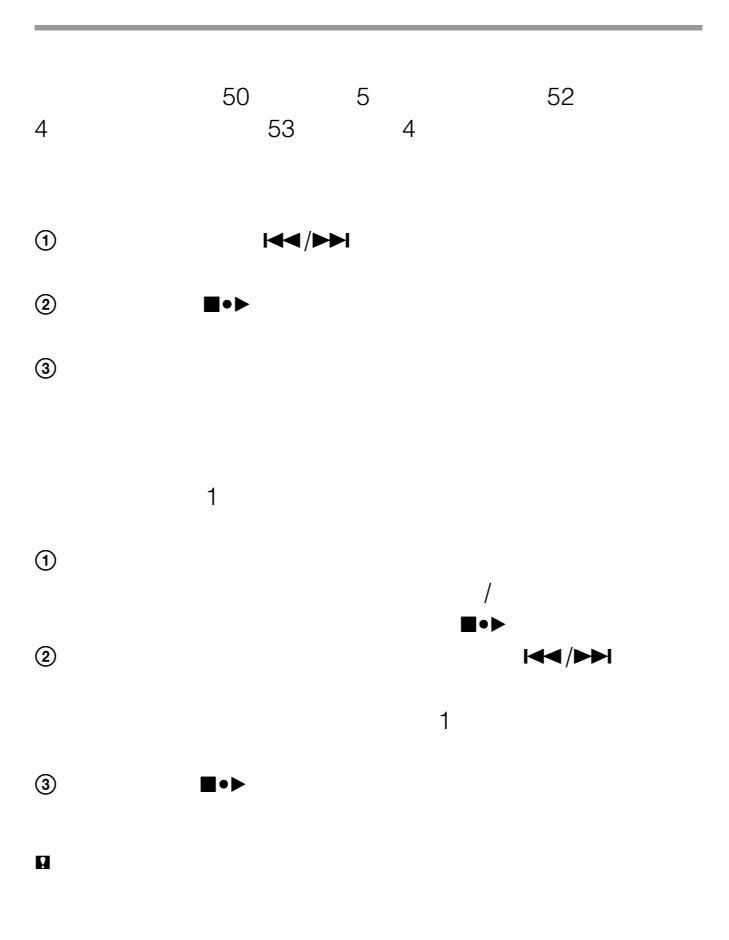

54

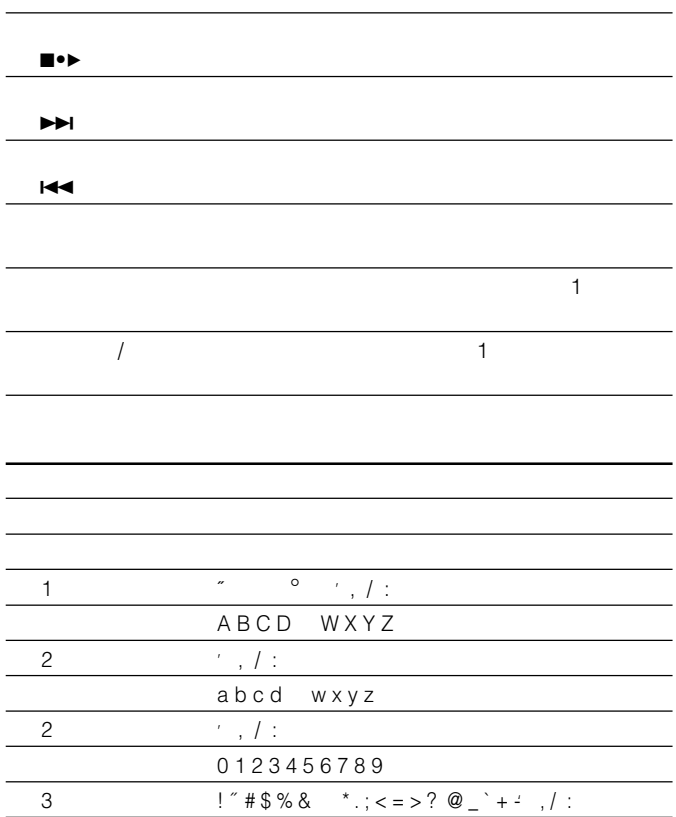

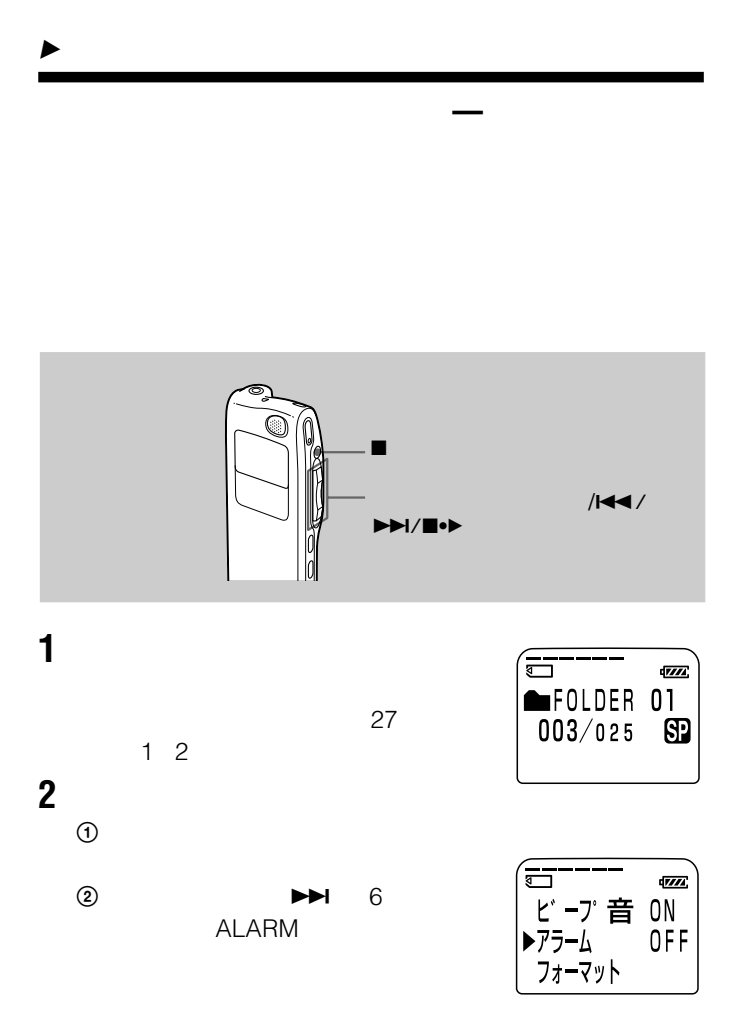

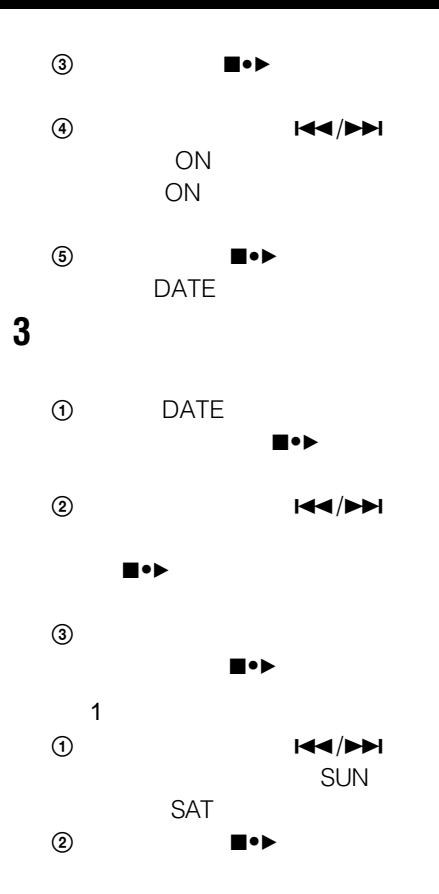

 $3$   $\overline{144/PH}$ 

 $\blacksquare \bullet \blacktriangleright$ 

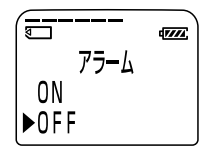

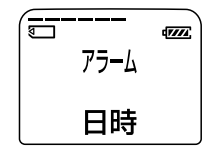

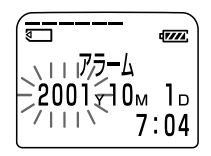

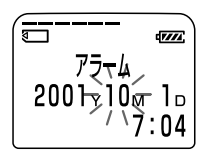

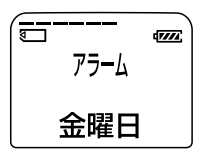

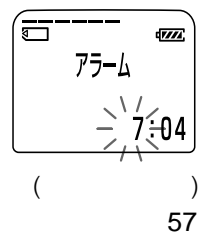

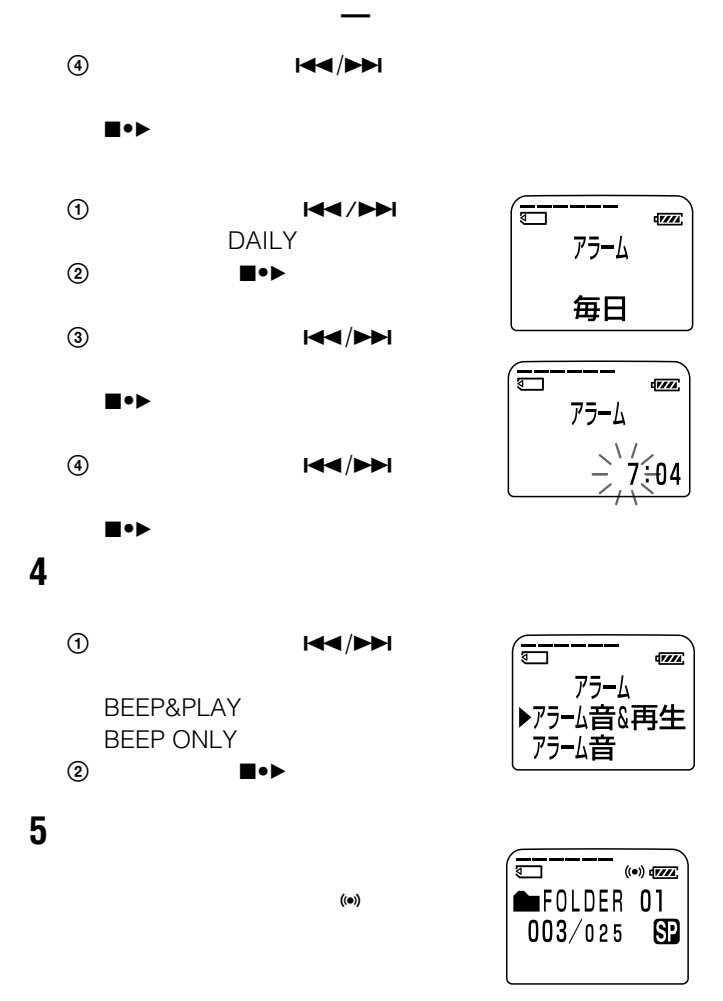

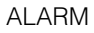

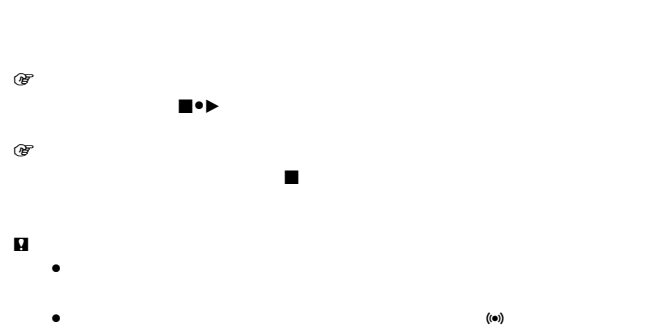

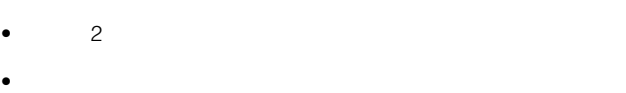

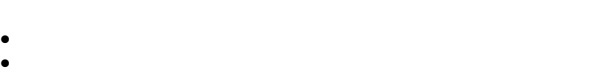

- *Production and The Company and The Company and The Company and The Company*
- $+/-$
- 消去中にアラーム設定した時刻になった場合は、消去を終了したときに  $\bullet$  - The state and all  $\bullet$  -  $\bullet$  -

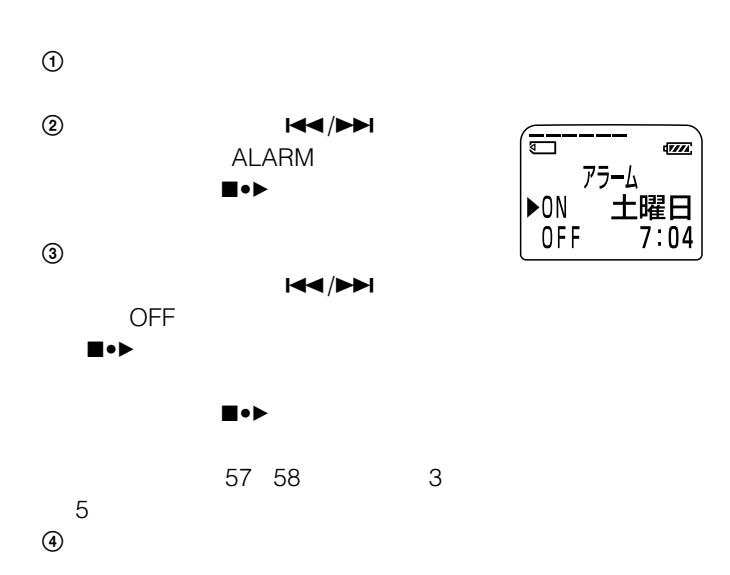

**希望の時刻に再生を始める — アラーム再生(つづき)**

 $1 2 2 2 0$ 

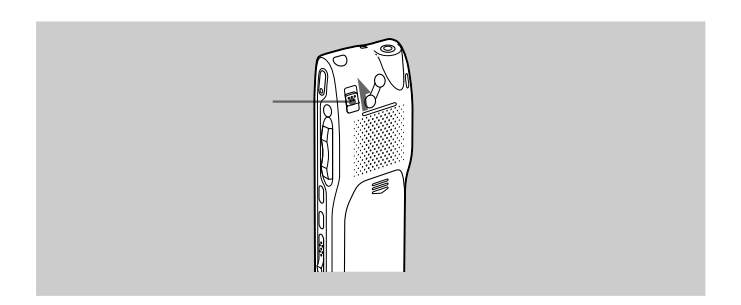

アラーム エク・エク・エク こうしゅうしょ

**誤操作を防止する — ホールド機能**

# HOLD 3

# HOLD

**n** 

 $r$   $\sigma$ 

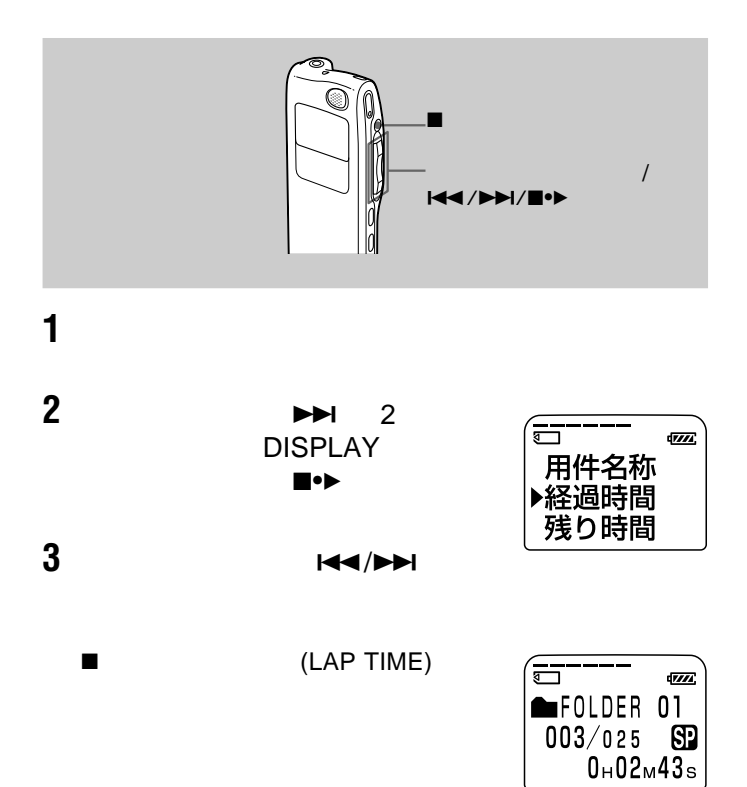

#### $\blacksquare$   $\blacksquare$   $\blacks$

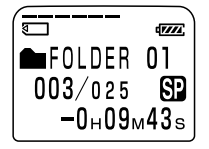

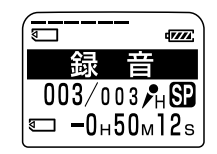

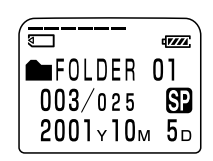

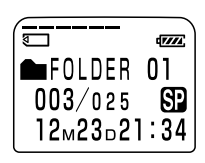

 $\blacksquare$   $(REC \hspace{0.1cm} TIME)$ 

----Y--M--D

--M--D--

 $\overline{V}$ FOLDER 01  $003/025$ ள LPEC

(CODEC) LPEC **ADPCM** 

:--」と表示されます。表示されるのは 用件の録音開始時刻のみです。1 件の

 $\blacksquare$   $(REC \; DATE)$ 

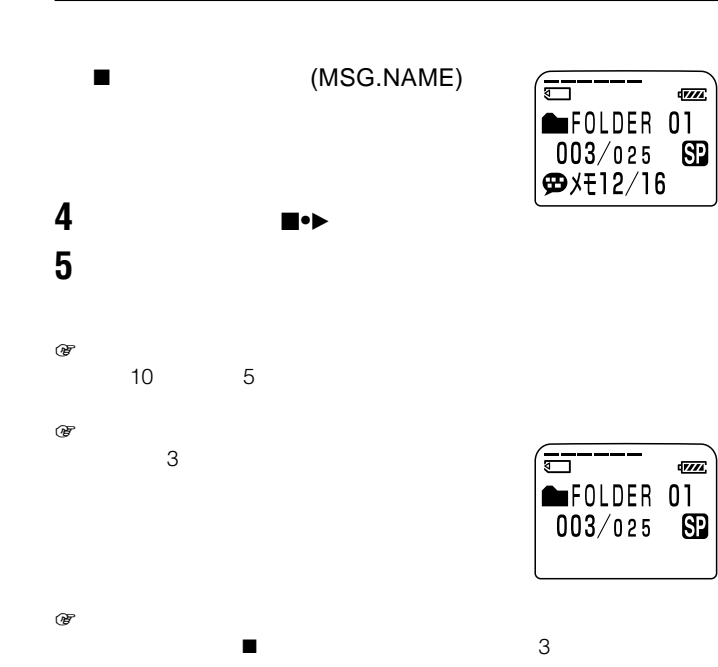

 $\frac{1}{2}$ 

 $\mathbf{r}$ 

 $\overline{V}/\overline{I}$ 

ளு

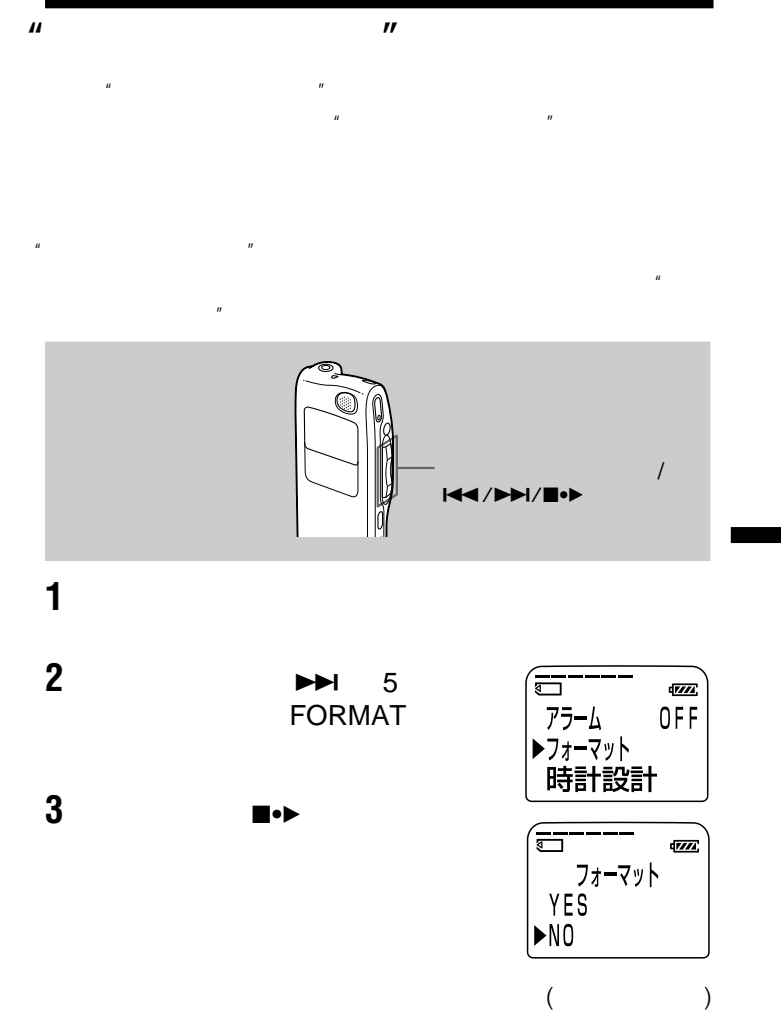

65

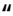

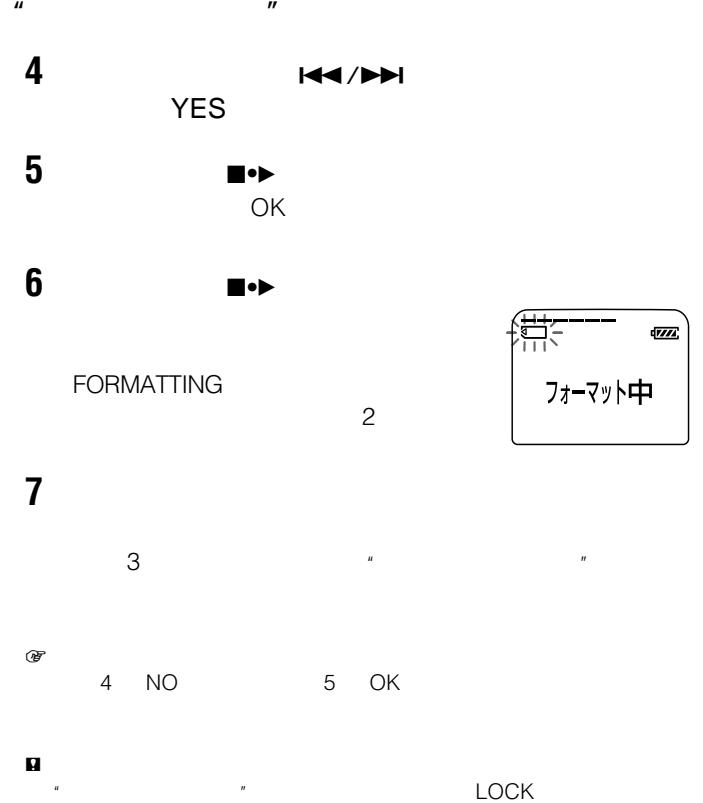

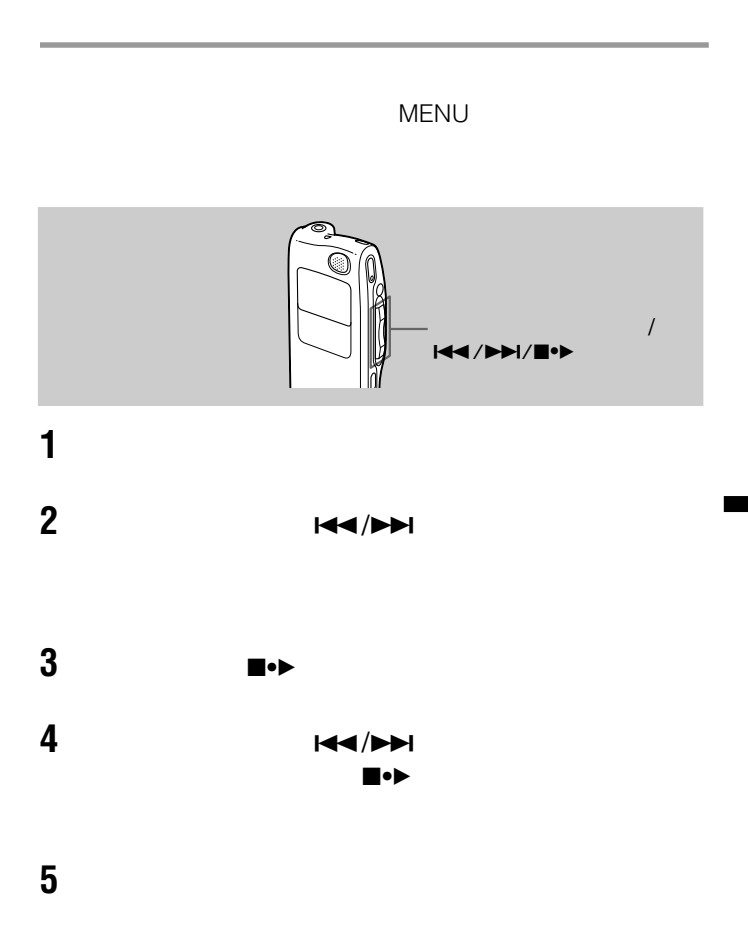

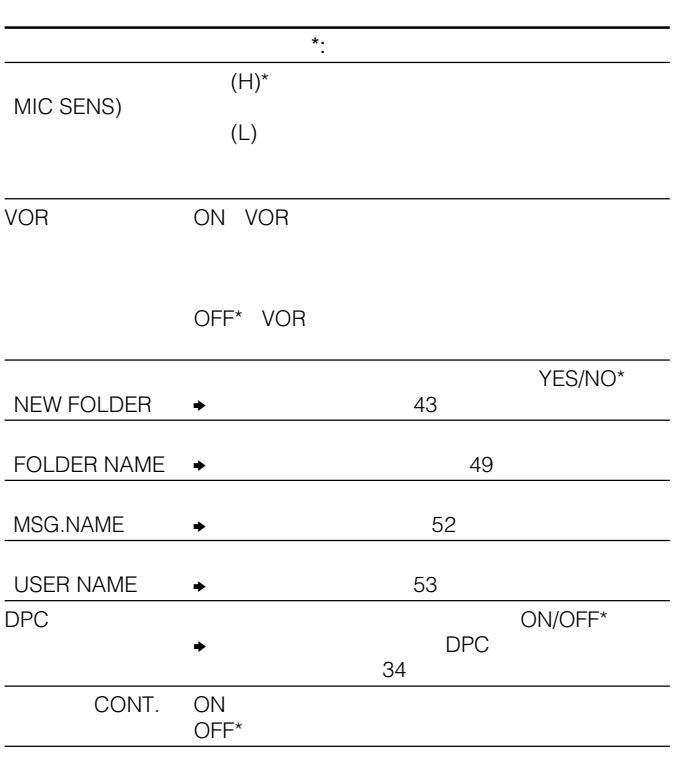

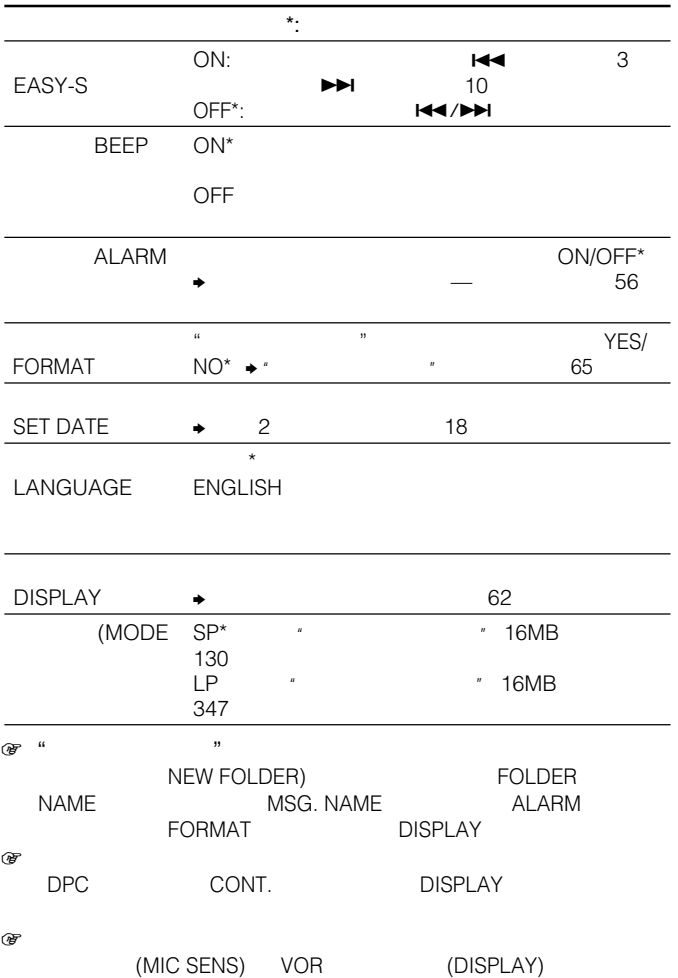

 $\blacktriangleright$ 

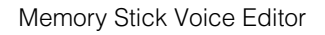

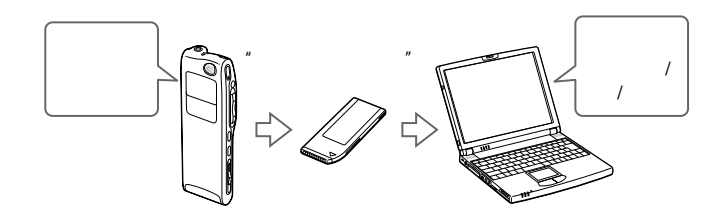

 $\overline{u}$ 

• 本機で"メモリースティック"に録音した用件をパソコンに 取り込む  $\mathbb{R}$ 

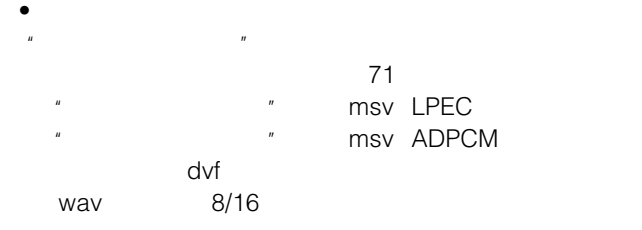

 $\mathbb{R}$ 

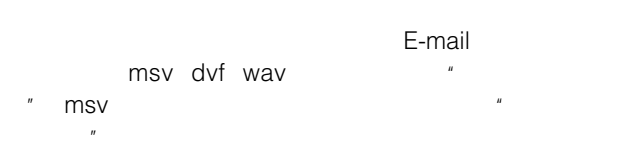

• パソコンに保存した用件を"メモリースティック"に追加し、本機

Memory Stick Voice Editor 2.0

• msv LPEC msv た状態になるので、少ない容量で保存することができます。msv LPEC Memory Stick Voice Editor  $\mathcal{H} = \mathcal{H} - \mathcal{H}$ 

• msv ADPCM msv IC ICD-MS1/MS2 msv ADPCM Memory Stick Voice Editor IC
ICD-MS1/MS2 msv ADPCM Memory Stick Voice Editor 2.0 SP msv(LPEC SP) LP msv(LPEC LP)

 $\mathbb{R}$ 

• dvfファイル(拡張子:dvf IC  $IC$ ICD-BP120/220/320 dvf Digital Voice Editor IC ICD-BP120/220/320 Memory Stick Voice Editor 2.0 SP msv(LPEC SP) LP msv(LPEC LP)  $\mu$  and  $\mu$ • wav  $\bullet$  wav PCM8/11/16/44.1kHz 8/16 44.1kHz Windows Memory Stick Voice Editor 2.0 11/16/44.1kHz msv(LPEC SP) 8kHz msv(LPEC LP)  $\mathcal{U}$  and  $\mathcal{U}$  and  $\mathcal{U}$  and  $\mathcal{U}$ •  $ics \t\t$  ics IC  $IC$ ICD-R100/R200 Memory Stick Voice Editor 2.0 ics ics ICD-PCLINK
<sub>Vav</sub> Memory Stick Voice Editor 2.0
$\mathbf{u}$  **"**  $\mu$  and  $\mu$  $\mu$   $\mu$ ■リムーバブル ディスク (S) VOICE ं<br>⊟ Voice Ė **ित Folder01** n Folder02  $\overline{\mathbb{R}}$  Folder03  $\overline{\mathbb{b}}$  Folder04  $\overline{\mathbb{b}}$ **@99112100.msv** 99112301.msv msv 999112302.msv 99112604.msv -Folder05 .<br>1 Folder06 \_ Mselist.msf Msglistb.msf

VOICE

### Memory Stick Voice Editor

VOICE

 $($ 

 $\mu$  $VOICE$ FOLDER01 02 03 3 msf VOICE フォルダやスター フォルダやスター フォルダ

理しているファイルです。 B 」が付くバックアップファイルも同時

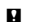

• Windows

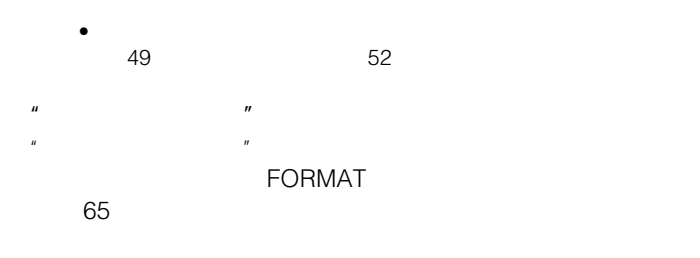

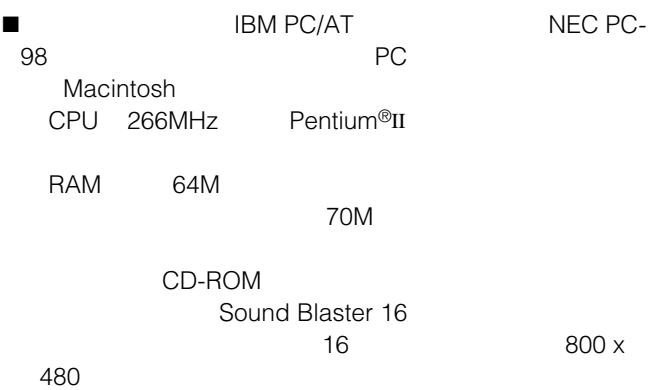

xOS : Microsoft® Windows® XP Home Edition、Windows® XP Professional、Windows® 2000 Professional、Windows® Millennium Edition、Windows® 98、Windows® 98 Second Edition標準インストール(Windows® 95またはWindows® NTには 対応していません。)

#### ■ ご注意

パソコン本体に"メモリースティック"の挿入口があるか、以下のいずれか のメモリースティック対応アダプター (別売り) が必要になります。

- メモリースティック用PC カードアダプター(MSAC-PC2N )
- USB 対応メモリースティックリーダー/ライター(MSAC-US1A/ MSAC-US5/MSGC-US10)

メモリースティック対応アダプターによっては、上記以外の条件を必要と する場合があります。フロッピーディスクアダプターのご使用は推奨いた しません。

### 音声認識を使う場合のご注意

Dragon Systems社のDragonSpeech Select (別売り)と組み合わせ て音声認識機能を使う場合は、上記に加えてDragonSpeechが必要なシ ステム構成(動作環境)も満たしている必要があります。

音声認識について詳しくは付属の「音声認識の手引き」をご覧ください。

### 音声メール送信機能を使う場合のご注意

以下のメールソフトウェアと組み合わせてお使いになる場合は、上記 に加えてお使いになるソフトウェアが必要なシステム構成(動作環 境)も満たしている必要があります。

- Microsoft® Outlook Express 5.0/5.5/6.0
- Microsoft® Outlook 2000/2002
- Eudora 4.2/4.3 (ペイモード)/5.0

# **ソフトウェアをインストールする**

付属のMemory Stick Voice Editorをパソコンのハードディスクな どにインストールします。

#### ■ ご注意

- Windows® XP Home Edition、Windows® XP Professional、または Windows<sup>®</sup> 2000 Professional トでインストールする場合は、必ずユ ーザー名「Administrator」でログオンしてください。管理者権限 (Administrators)でも全角のユーザー名でログオンすると、インストー ルに失敗する場合があります。その場合は、いったんログオフしてから ユーザー名「Administrator」でログオンしたあとにMemory Stick Voice Editorのアンインストールを実行してください。その後、ユーザ ー名「Administrator」で再度インストールを行ってください。
- 本ソフトウェアをインストールすると、インストール先のOSによっては Microsoft DirectX 8.0のモジュールがインストールされる場合がありま す。このモジュールは本ソフトウェアのアンインストールによって削除 はされません。

## **1** パソコンの電源を入れ、Windowsを起動する。

#### ■ ご注意

- インストールするときは、Windowsの他のアプリケーションは終了させ ておいてください。
- Memory Stick Voice Editor 1.0/1.1/1.2がすでにインストールされて いる場合は、自動的にアンインストールされます。(用件ファイルは削除 されません。)

### **2** 付属のCD-ROMをCD-ROMドライブに挿入する。

CD-ROMを入れると、インストーラーが自動的に起動し、次ペー ジの画面が表示されます。起動されない場合は[Japanese]フォ ルダの中の[MSVESetup.exe]をダブルクリックしてください。

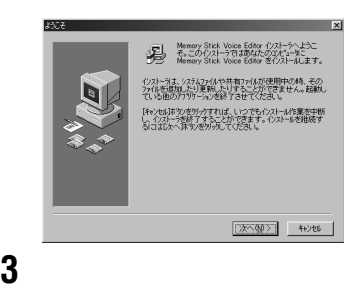

 $\overline{\mathsf{OK}}$ 

### Memory Stick Voice Editor

**2** 画面に従って操作する。

 $\blacksquare$ 

## $1$   $32$ Memory Stick Voice Editor

 $\begin{array}{ccc} \mathscr{C} & \longrightarrow & \longrightarrow & \longrightarrow & \end{array}$ 

1 ソフトウェアを削除しても、パソコンに保存した用件ファイルは削除され

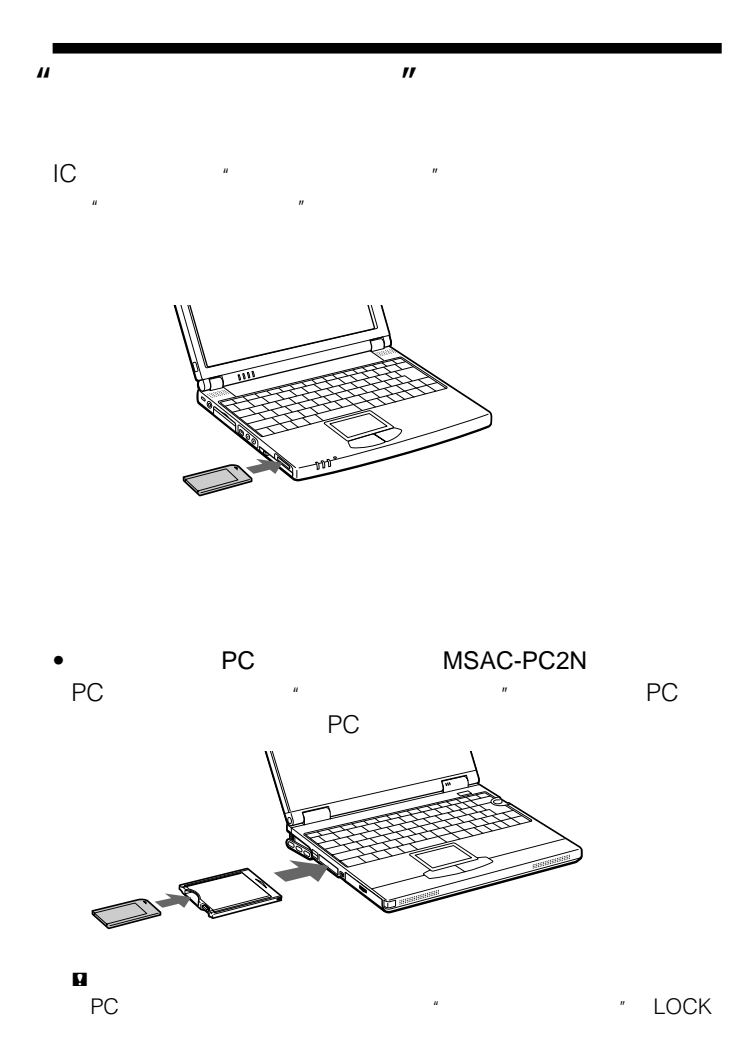

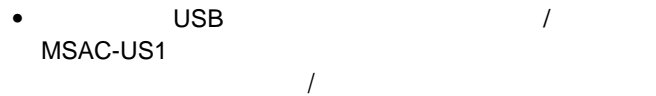

ンのUSBポートにつなぎ、メモリースティックリーダー/ライター  $\mathbf{w}$  and  $\mathbf{w}$ 

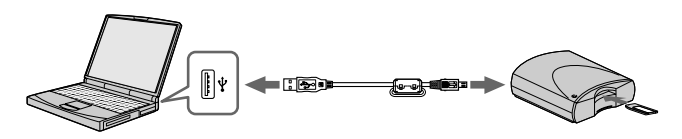

# **Memory Stick Voice Editor**

## **起動•終了する**

**1** Windows

## **2** IC  $*$

 $\sim$  78

## **3**  $\overline{\mathbf{3}}$

### Memory Stick Voice Editor 2.0 Memory Stick Voice Editor Memory Stick Voice Editor

 $73$ 

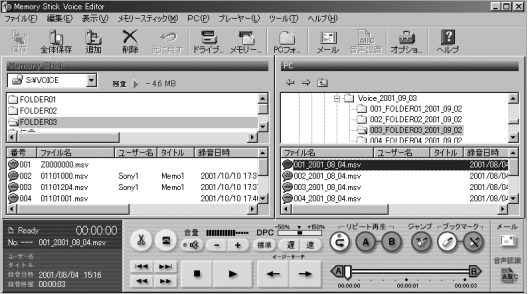

 $\blacksquare$ 

Windows **The Community Team Community Team Community** 

いフォント」に変更することをおすすめします(操作の方法はWindows

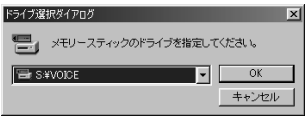

### VOICE

#### $\blacksquare$

- •"メモリースティック"のドライブ名は、お使いになっているパソコンの
- 新しい"メモリースティック"を使っているときなど、VOICEフォルダ

 $R$ 

コンボボックドライブを指定し、 OK

"  $\blacksquare$ 

### $\mathbf{P}^{\mu}$  and  $\mathbf{P}^{\mu}$

- Memory Stick Voice Editor  $\overline{\phantom{a}}$
- Voice Editor
- $\times$

• " Wemory Stick

## **Memory Stick Voice Editor**

**1 1 BeadMe ReadMe** ReadMe

• 左のペインの[目次]タブで をダブルクリックすると、その中に

• それぞれのタイトルをダブルクリックすると、その項目の説明が右

 $\bullet$ 

 $\bullet$ 

Voice Editor 2.0

Memory Stick

- Stick Voice Editor 2.0
- Memory Stick Voice Editor
- Memory Stick Voice Editor

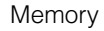

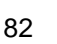

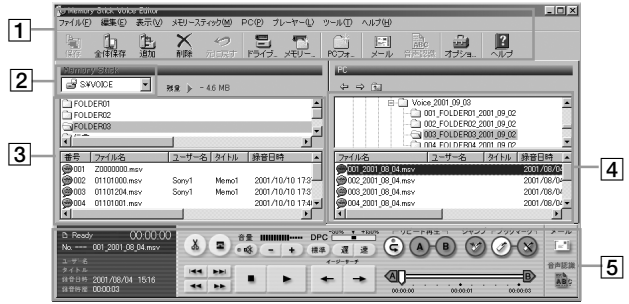

 $\overline{1}$  / ファイル(E) 編集(E) 表示(M) メモリースティック(M) PC(E) プレーヤー(L) ッール(I) ヘルプ田  $\frac{c_{\text{eff}}}{4\pi}$ ▲柳  $\mathbb{B}$  $rac{1}{\frac{1}{n}}$ つき 륹  $\overline{\mathsf{PC}}$  $\begin{array}{c} \boxed{|\mathcal{L}|}\\ \mathcal{R}=\mathcal{R} \end{array}$ 鳳 ..군

2

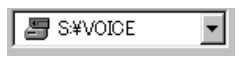

VOICE

 $\mu$   $\mu$ 

 $($ 

 $3$ 

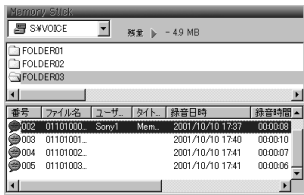

VOICE

 $\overline{2}$ 

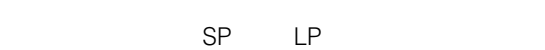

 $\boxed{4}$  PC

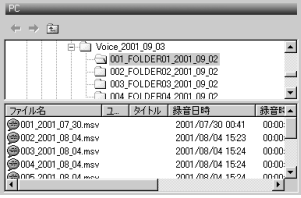

 $PC$ 

 $SP$  LP

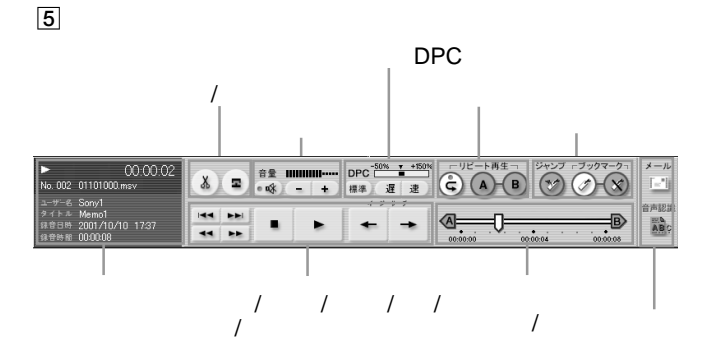

 $\mu$   $\mu$ 

 $\begin{array}{cc} \mathbf{Q} & \\ & \mathbf{I} \mathbf{C} \end{array}$ 

Memory Stick Voice Editor<br>IC  $IC$ 

- 録音中や再生中に本機を電灯線、蛍光灯、携帯電話などに近づけすぎる
- 録音中に本機に手などが当たったり、こすったりすると、雑音が録音さ
- 運転中のご使用は危険ですのでおやめください。
- 
- またり、これにはり、強いショックを与えたり、強いショックを与えたり、
- 次のような場所には置かないでください。  $60^{\circ}$ C
- –直射日光のあたる場所や暖房器具の近く。
- $-$ –風呂場など湿気の多いところ。
- –ほこりの多いところ。

 $\overline{n}$ 

- $\bullet$  and  $\bullet$  and  $\bullet$  and  $\bullet$  and  $\bullet$  and  $\bullet$  and  $\bullet$  and  $\bullet$  and  $\bullet$  and  $\bullet$
- $\bullet$   $\bullet$   $\bullet$
- 
- $\bullet$  the state state of the state of the state of the state of the state of the state of the state of the state of the state of the state of the state of the state of the state of the state of the state of the state of
- 分解したり、改造したりしないでください。
- $\bullet$
- 以下のような場所でのご使用や保管は避けてください。

 $\bullet$  + the state  $\bullet$  the state  $\bullet$  the state  $\bullet$  the state  $\bullet$ 

 $\mathbf{u}$  $R$ 

 $IC$ 

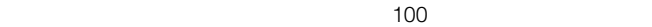

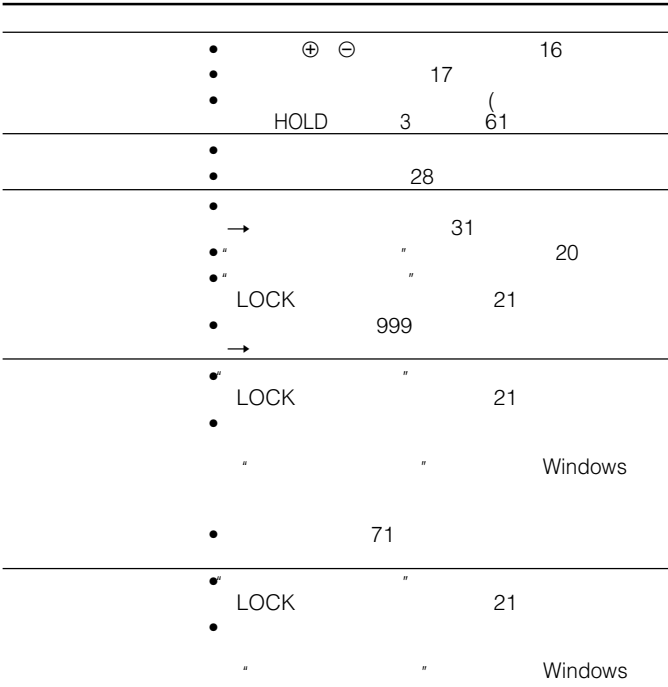

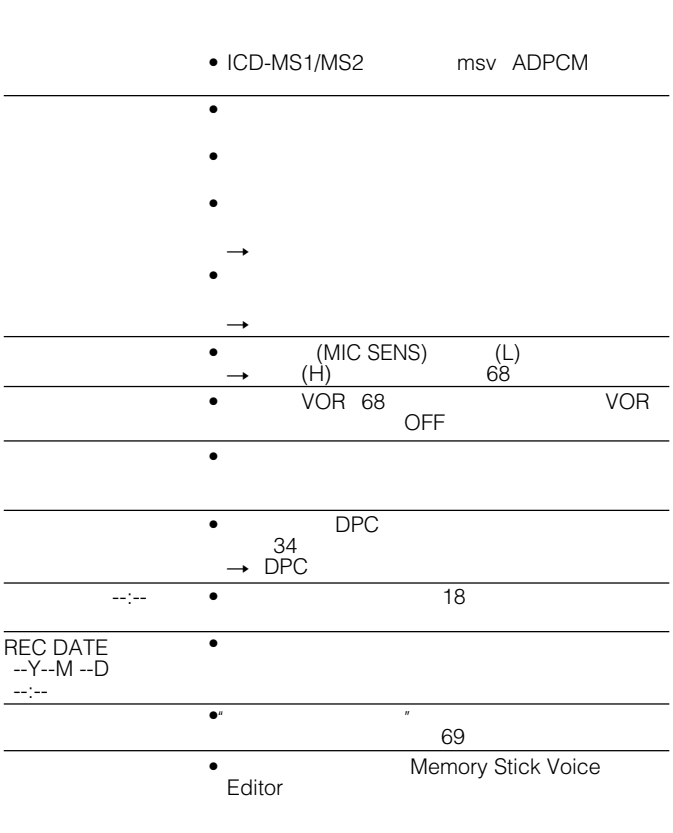

• メモリー残量が不足している場合は上書き録音でき

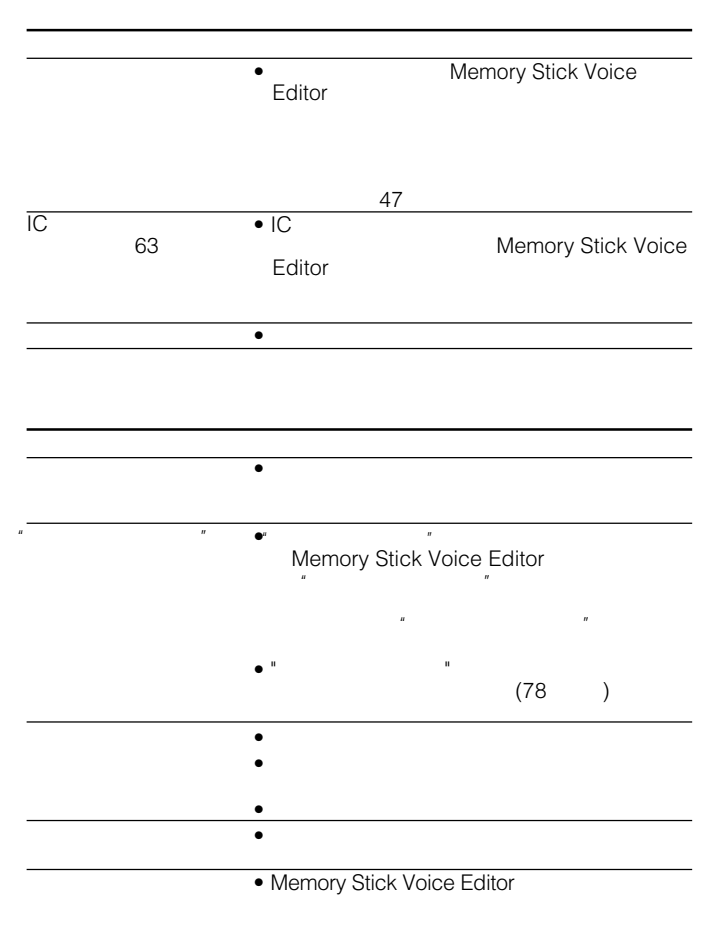

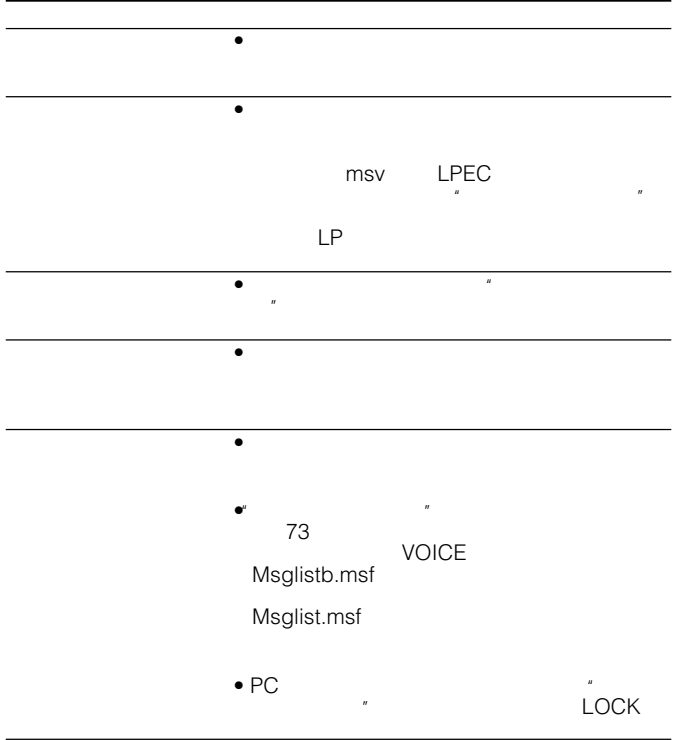

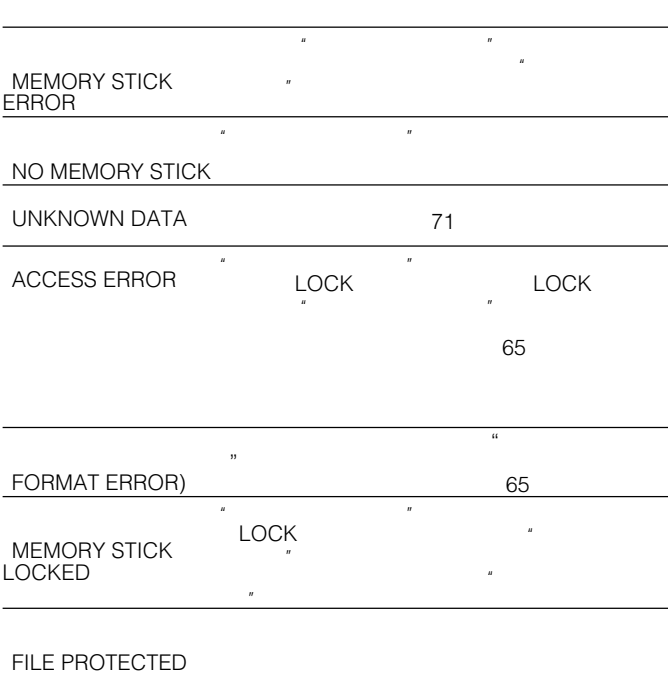

できません。

## FOLDER PROTECTED

 $\mathbb{R}^n$  (  $\mathbb{R}^n$  ) and  $\mathbb{R}^n$  (  $\mathbb{R}^n$  ) and  $\mathbb{R}^n$ "
Windows

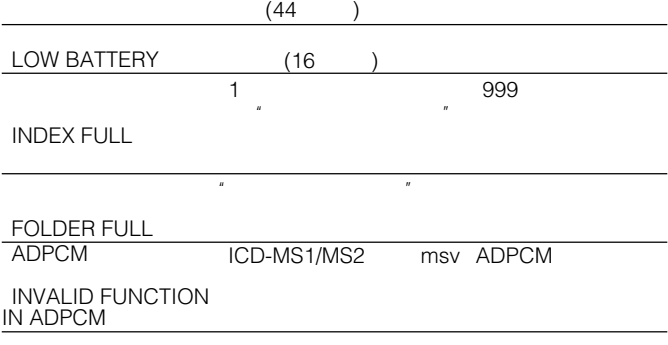

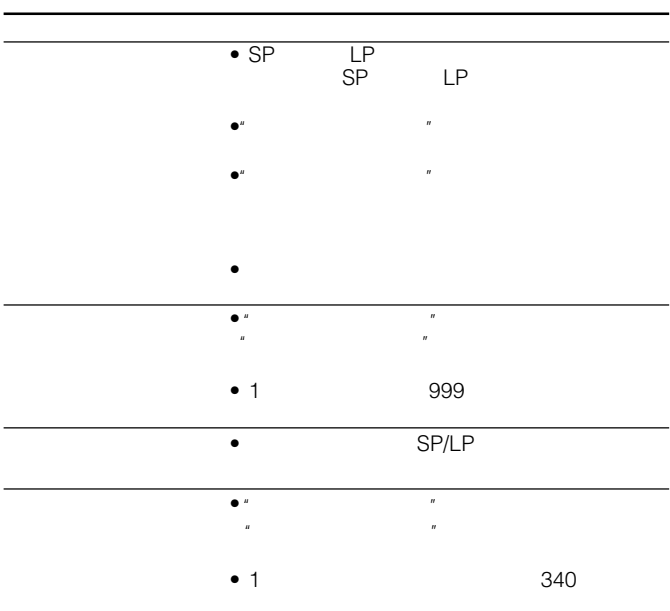

 $IC$ 

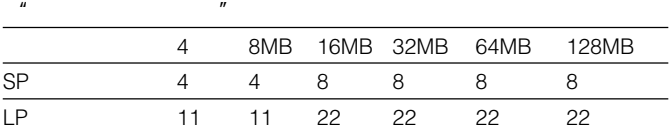

 $\overline{u}$ 

 $3<sub>3</sub>$ 

 $R$  $\overline{R}$ 

 $\boldsymbol{u}$ 

 $12$ 

2つ $\qquad \qquad$ 

SP: 130 /LP: 347 16MB SP 250 7,300Hz LP 250 3,500Hz 23mm 8 300  $0.7$ mV DPC 100%~–50 実用最大出力 200mW  $DC 3V 4$  2  $34.4\times 106.3\times 18$ mm 72g LR03 2 \* 16MB MSA-16AN 1 LR03 2 1 1 1 Memory Stick Voice Editor 2.0 CD-ROM 1 1 1 1  $\sim$  1000  $\sim$  1000  $\sim$  1000  $\sim$  1000  $\sim$  1000  $\sim$  1000  $\sim$  1000  $\sim$  1000  $\sim$  $(1)$ ,  $(1)$ ,  $(1)$ ,  $(1)$ MDR-EX17 MDR-EX70/TWO SRS-T77 ECM-T15 ECM-Z60 RK-G64 MSA-8AN 8MB MSA-16AN 16MB MSA-32AN 32MB MSA-64AN 64MB MSA-128A 128MB)/PC MSAC-PC2N USB MSAC-US1A MSAC-US5 MSGC-US10

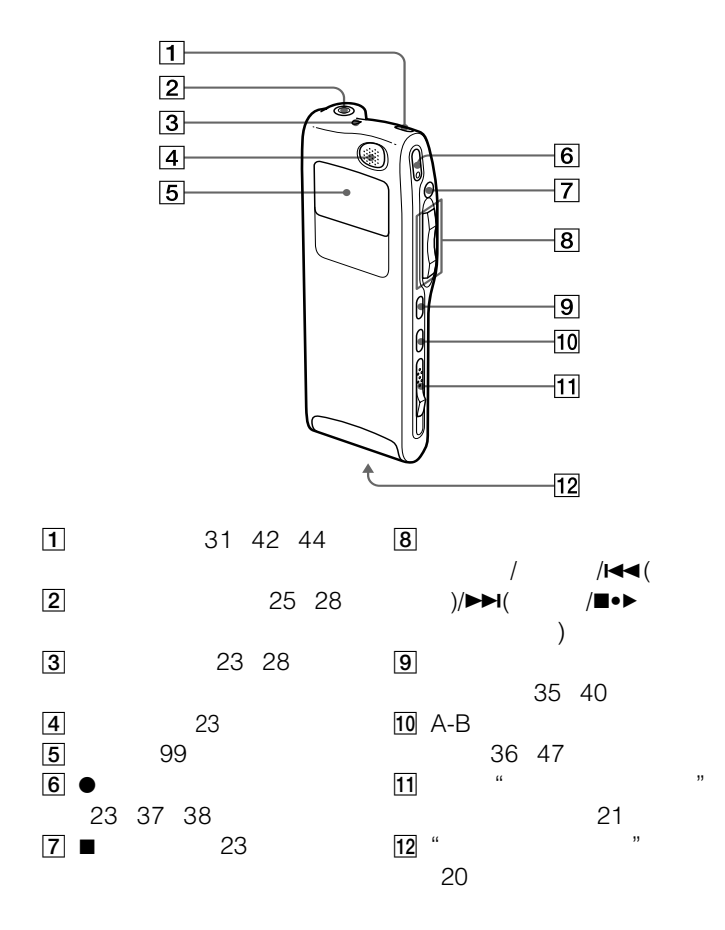

 $($ 

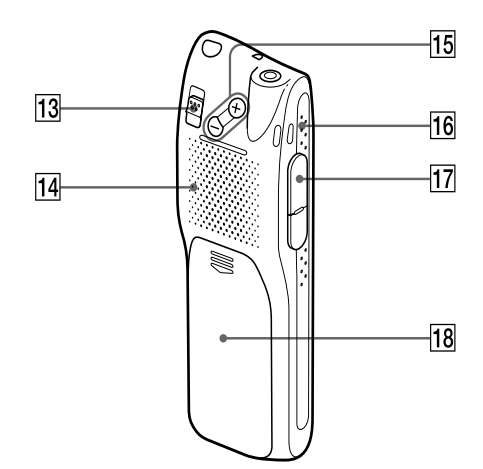

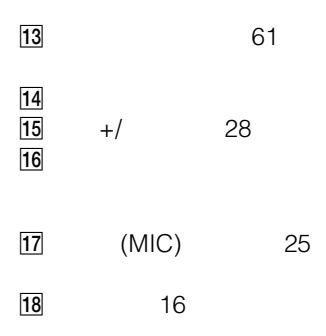

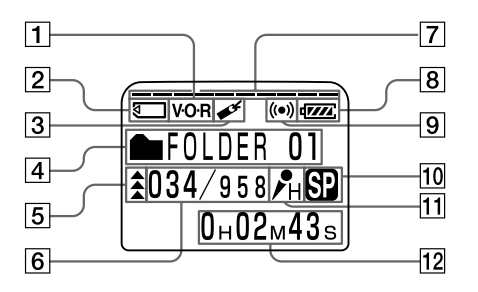

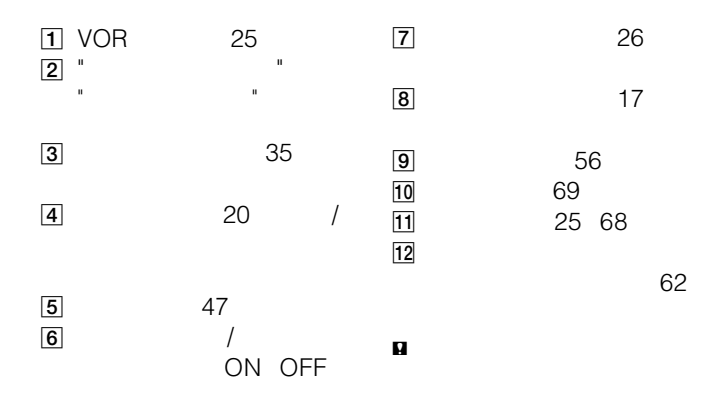

 $\bullet$  -  $\bullet$  -  $\bullet$ 

- $\bullet$  for the contract of the contract of the contract of the contract of the contract of the contract of the contract of the contract of the contract of the contract of the contract of the contract of the contract of the
- $\bullet$  1

 $IC$ ) as a contract of  $6$ 

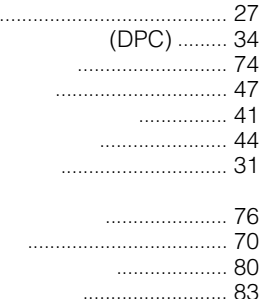

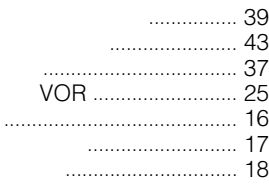

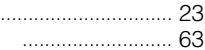

 $\overline{(}$ 

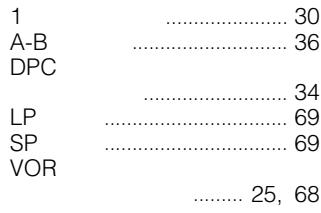

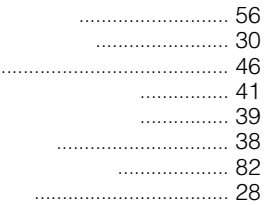

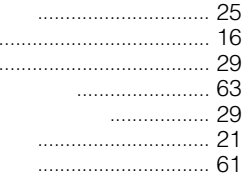

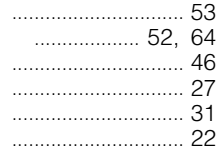

### .......... 23, 27, 31, 37, 39, 41

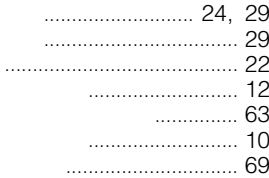

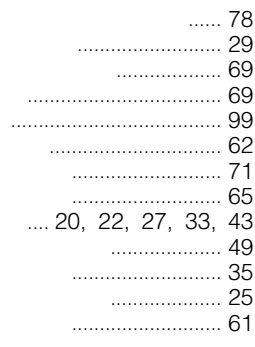

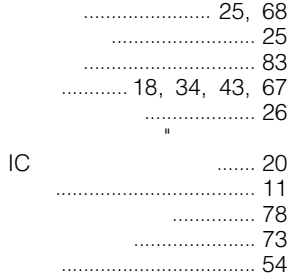

 $\blacksquare$ 

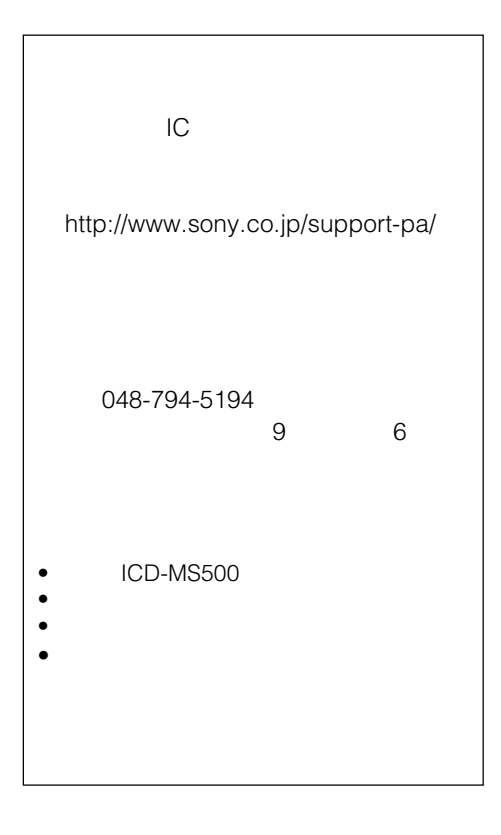

141-0001 6-7-35

http://www.sony.co.jp/

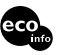